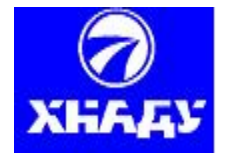

Міністерство освіти і науки, молоді та спорту України

# **ХАРКІВСЬКИЙ НАЦІОНАЛЬНИЙ**

 **АВТОМОБІЛЬНО-ДОРОЖНІЙ УНІВЕРСИТЕТ**

**\_\_\_\_\_\_\_\_\_\_\_\_\_\_\_\_\_\_\_\_\_\_\_\_\_\_\_\_\_\_\_\_\_\_\_\_\_\_\_\_\_\_\_\_\_\_\_\_\_\_\_\_\_\_\_\_\_\_\_\_\_\_\_\_\_\_\_\_\_\_\_\_\_\_\_\_\_\_**

# **МЕТОДИЧНІ ВКАЗІВКИ**

до практичних занять з дисципліни «**ОСНОВИ НАУКОВИХ ДОСЛІДЖЕНЬ»** для студентів напряму підготовки «Будівництво» професійного спрямування «Мости і транспортні тунелі»

> Харків ХНАДУ 2012

Міністерство освіти і науки, молоді та спорту України

ХАРКІВСЬКИЙ НАЦІОНАЛЬНИЙ АВТОМОБІЛЬНО-ДОРОЖНІЙ УНІВЕРСИТЕТ

## **МЕТОДИЧНІ ВКАЗІВКИ**

до практичних занять з дисципліни «**ОСНОВИ НАУКОВИХ ДОСЛІДЖЕНЬ»** для студентів напряму підготовки «Будівництво» професійного спрямування «Мости і транспортні тунелі»

> Затверджено методичною, радою університету, Протокол № \_\_\_\_ від 2012 р.

Харків ХНАДУ 2012

Укладачі: О.І.Безбабічева К.В. Бережна С.О. Бугаєвський

Кафедра мостів, конструкцій та будівельної механіки

# **ВСТУП**

Мета практичних занять – закріплення теоретичних знань, отриманих на лекціях з дисципліни «Основи наукових досліджень» і надання студентам навичок для практичного вирішення певного кола наукових питань, таких як:

– розвиток та закріплення вмінь творчої роботи з науковотехнічною літературою з певних питань наукового дослідження;

– аналіз та узагальнення зібраних даних для формування уявлень про мету і шляхи рішення задачі дослідження;

– ознайомлення з вибором і розробкою методики проведення досліджень, як основою правильного рішення поставленої задачі, включаючи вибір експериментального обладнання, створення моделі, планування експерименту і використання комп'ютерних засобів;

– здобуття початкових навичок у підготовці і проведенні експерименту, в обробці та узагальненні його результатів;

– ознайомлення з вимогами до оформлення результатів дослідження у вигляді науково-технічного звіту або публікації.

Виконання практичних завдань допоможе студентам в пошуку літератури з питань майбутнього наукового дослідження, та при підготовці і проведенні експериментальних досліджень.

З метою покращення засвоєння матеріалу виділяється певна кількість годин для виконання самостійної роботи з зазначеної тематики.

Орієнтовний розклад годин на практичну роботу за темами дисципліни «Основи наукової діяльності» є таким:

1. Практичні заняття за темою «Пошук інформації за темою дослідження. Особливості пошуку науково-технічної інформації в мережі Інтернет» - 2 год.

 2. Практичні заняття за темою: «Моделювання роботи будівельних конструкцій та споруд» - 4 год.

3. Практичні заняття за темою: «Статистичні функції в табличному редакторі EXEL» -2 год.

 4. Практичні заняття за темою: « Виключення грубих помилок при вимірах» -2 год.

 5. Практичні заняття за темою: «Апроксімація дослідних даних рівняннями регресії 1-го і 2-го ступеню» -2 год.

 6. Практичні заняття за темою: « Побудова графіків в пакеті EXEL» -2 год.

 7. Практичні заняття за темою: «Планування експерименту» - 4 год.

## **ПРАКТИЧНЕ ЗАНЯТТЯ 1**

# **ТЕМА: ПОШУК ІНФОРМАЦІЇ ЗА ТЕМОЮ ДОС-ЛІДЖЕННЯ. ПАТЕНТНИЙ ПОШУК ТА ОСОБЛИВО-СТІ ПОШУКУ НАУКОВО-ТЕХНІЧНОЇ ІНФОРМАЦІЇ В МЕРЕЖІ ІНТЕРНЕТ**

При виконанні наукових досліджень дуже важливим та цікавим етапом є пошук інформації за темою дослідження, Ії аналіз та систематизація. Цей етап наукової роботи дозволяє:

- виявити досягнення, здобутки, недоробки та проблемні місця в обраному напрямку дослідження;

 - визначити можливі існуючі розбіжності у поглядах фахівців на проблему в цілому та на окремі задачі в напрямку теми дослідження;

- визначити актуальність, рівень розробленості обраної теми;

 - забезпечити достовірність висновків і результатів пошуків здобувача, зв'язок його концепції із загальним розвитком наукової теорії.

 При отриманні та обробці інформації її традиційно поділяють на дві групи. *Первинна* інформація - це вихідна інформація, яка є результатом безпосередніх соціологічних експериментальних досліджень, вивчення практичного досвіду (це фактичні дані, зібрані дослідником, їх аналіз і перевірка). *Вторинна* інформація - це результат аналітичної обробки та публікації інформації з теми дослідження (це опубліковані документи, огляд інформації з теми). Це такі джерела, як:

інформаційні видання (сигнальна інформація, реферативні журнали, експрес-інформація, огляди);

- довідкова література (енциклопедії, словники);
- каталоги і картотеки;

- бібліографічні видання.

Ця інформація служить теоретичним та експериментальним підґрунтям, основою проведення наукового дослідження, є доказом наукової обґрунтованості роботи її, достовірності та новизни.

У ході наукового дослідження дослідник опрацьовує велику кількість літературних джерел, тому рекомендується при її обробці використовувати такі способи фіксації інформації: анотація; резюме; тези; реферат; цитата; конспект; покажчики тощо.

*Анотація* є стислою характеристикою книги, статті, рукопису тощо. За своїм характером анотації можуть бути довідковими та рекомендаційними. Звичайно, її обсяг може бути від декількох слів до 10-15 рядків.

*Резюме* – це короткий підсумок прочитаного літературного джерела, що містить висновки та головні підсумки.

*Тези* – положення, які коротко викладають одну з основних думок статті, доповіді тощо. Тези наводяться у формі логічних суджень. Тези поділяють на основні, прості та складні. Прості тези записують при першому ознайомленні з текстом (іноді їх записують у вигляді цитат). Основні тези часто створюються на основі простих, шляхом їх узагальнення, переробки й виключення окремих положень.

*Цитата* – дослівний уривок з твору певного автора, що наводиться для підтвердження або заперечення висловлюваної думки. Шляхом цитування оформлюють найважливіші фрагменти авторського тексту.

*Реферат* – це скорочене викладення змісту наукового твору з основними даними та висновками. Слід пам'ятати, що реферат – це не механічний переказ роботи, а викладення її суті.

*Посторінкові покажчики джерел***.** У процесі ознайомлення з джерелами інформації рекомендується спочатку доцільно складати посторінкові покажчики до джерел, які вивчаються. Дуже часто застосовують такий засіб обробки джерел, як складання посторінкового списку (покажчика) цитат, які намагаються виписати.

 Основну наукову інформацію дослідник отримує в бібліотеках та органах науково-технічної інформації, на наукових конференціях, в фахових виданнях, з мережі Інтернет.

 У бібліотеках застосовується інформаційно-пошукова мова (ІПМ) бібліотечно-бібліографічного типу: універсальна десяткова класифікація (УДК) і бібліотечно-бібліографічна класифікація (ВБК). УДК систематизує всі людські знання у 10 розділах, де кожний розділ має десять підрозділів і т.ін. При цьому кожне нове поняття отримує свій цифровий індекс. Кодовим позначенням індексуються всі наукові знання, явища, поняття. Багато років УДК застосовувалась як найбільш досконала класифікація знань.

 З виникненням нових понять у науковій і практичній діяльності людей впроваджено бібліотечно-бібліографічну класифікацію (ББК), яка має іншу систему класифікації й індексації людських знань. Основна частина її буквено-цифрових індексів побудована за десятковим принципом. Основні градації ББК розподілені у 21 відділах, кожний з яких має свій індекс із великих букв українського алфавіту, наприклад: індекс знань А відповідає Загальному розділу, індекс знань В відповідає Фізико-математичним наукам і т.д. Ці інформаційно-пошукові мови застосовуються при організації бібліотечних фондів.

 Основою інформаційно-пошукового апарату бібліотек є каталоги.

Алфавітні каталоги містять картки на літературу, розташовану в алфавітному порядку прізвищ авторів чи назв.

Систематичні каталоги містять картки на літературні джерела, в яких назви робіт розташовані за галузями знань, згідно з діючою класифікацією наук.

Предметні каталоги містять картки з назвами творів з конкретних проблем і питань одного змісту. Предметний каталог концентрує близькі за змістом матеріали в одному місці, що дуже зручно для пошуку інформації з конкретної тематики.

 Корисними джерелами наукової інформації є Реферативні видання, що містять публікації рефератів з коротким викладом змісту первинного документа, фактичними даними і висновками (експрес інформаційні, реферативні журнали, збірники та ін.), наприклад: РЖ «Автомобільні дороги», «Економічні науки» тощо.

 Для пошуку та аналізу літератури, що видана в минулі роки, корисною є ретроспективна бібліографія, призначенням якої є розповсюдження бібліографічної інформації про видання за певний період часу в минулому. Це можуть бути: тематичні огляди, прайслисти видавництв, пристаттєві списки літератури тощо.

 Найбільш оперативним джерелом науково-технічної інформації є періодичні видання, особливо корисними у пошуку можуть бути збірники наукових праць ВНЗ, науково-дослідних організацій, збірники праць щорічних наукових конференцій за певною тематикою.

 До спеціальних видів технічних видань відносять регламентну нормативно-технічну документацію – стандарти, типові положення, методичні розробки, регламенти.

 Поряд з інформаційними виданнями органів НТІ для інформаційного пошуку слід використовувати автоматизовані інформаційно-пошукові системи, бази і банки даних, Internet.

 В останні роки широко розвиваються системи збору, обробки, зберігання, ефективного пошуку та передачі інформації з використанням обчислювальної техніки. Накопичення і зберігання великих інформаційних масивів - баз даних, дозволяє систематизувати документи за ознаками певної тематики, а також формувати банки даних, для оперативного використання відповідної інформації. Але при використанні WEB - інформації слід пам пятати, що вона не завжди відповідає стандартам достовірності. Більшість матеріалів не має каталогізації (описання змісту, форми), опублікована без рецензій, без перевірки, гарантій. Окрім того, WEB - ресурси в переважній більшості не є довговічними, і тому, через деякий час посилання на них може бути не діючим.

 Важливе значення для дослідницької діяльності має також патентний пошук, тобто пошук патентної документації (сукупності документів про відкриття, винаходи, а також про охорону прав винахідників). Патентна документація проходить експертизу на предмет новизни та корисності і тому вважається достовірною.

 Види наукових документів, що відносять до первинної та вторинної інформації наведені в табл. 1.

#### Завдання 1

1. Сформулювати тему дослідження, узгоджену з науковим керівником;

2. Сформулювати ключові слова для пошуку;

3. Проаналізувати та записати у зошиті можливі джерела ефективного пошуку інформації;

4. Використовуючи розповсюджені інформаційно-пошукові системи www.google.com, www.rambler.ru, www.yandex.ru здійснити порівняльний їх аналіз на основі результатів пошуку за ключовими словами;

5. Виконати стислий огляд отриманої інформації у вигляді анотацій з посиланнями на електронні адреси

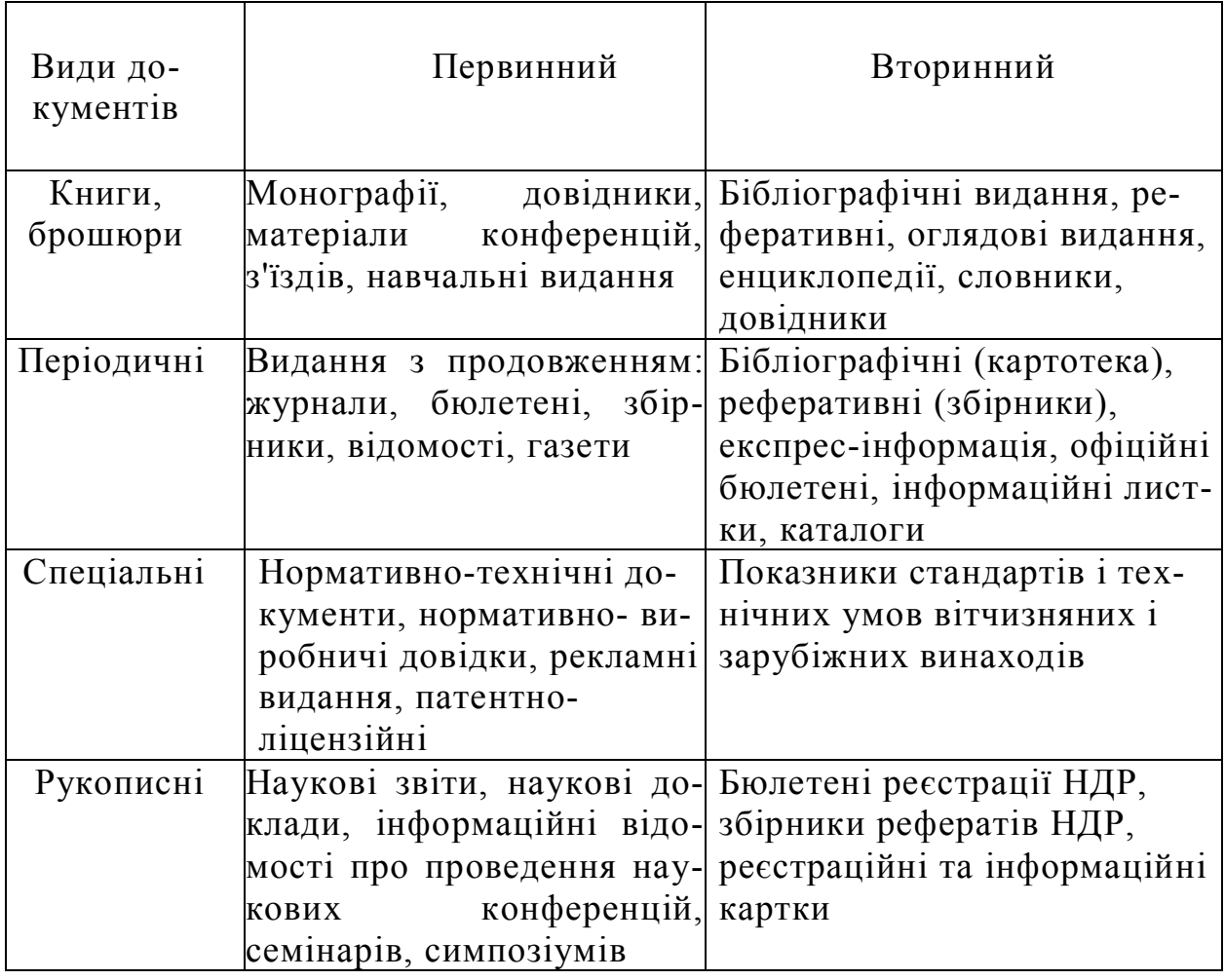

Таблиця 1- **Видова структура наукових документів**

Самостійна робота:

1. До практичного заняття студент узгоджує з науковим керівником напрям та тему майбутнього наукового дослідження;

2. Виконання пошуку наукових публікацій та патентного пошуку з теми майбутнього дослідження в бібліотеках університету (науковій, технічній), в бібліотеці праць науковців кафедри, в мережі Internet.

3. Скласти реферат з огляду стану питань за темою дослідження за схемою:

- Вступ;
- Аналіз данних, отриманих іншими дослідниками за обраною темою;
- Огляд питань, які не були вирішені в повному обсязі попередніми дослідниками, або мають розбіжності;
- Обгрунтування актуальності теми дослідження. Висновки.
- 4. Складання переліку джерел з дотриманням правил оформлення переліку літератури за вимогами ВАК України.

 Заняття вважається виконаним при наявності звіту за результатами роботи над завданням в аудиторії та реферату з огляду стану питань за темою дослідження, який перевіряється науковим керівником та викладачем.

# **ПРАКТИЧНЕ ЗАНЯТТЯ 2**

# **ТЕМА: МОДЕЛЮВАННЯ РОБОТИ БУДІВЕЛЬНИХ КОНСТРУКЦІЙ ТА СПОРУД**

 В моделюванні будівельних конструкцій існують три напрями: механічне, математичне та фізичне моделювання.

 *Механічне моделювання* – це дослідження конструкцій на моделях, виконаних в масштабі по відношенню до натурного об  $\square$   $\epsilon$ кту.

 *Математичне моделювання –* складання математичних або розрахункових комп  $\Box$  ютерних моделей конструкцій, що докладно описують іх поведінку та стан при навантаженні і дозволяють здійснювати чисельний експеримент. Таке моделювання можливо здійснювати за допомогою програмних комплексів «Ліра», «SCAD», «MIDAS», «Мономах» тощо.

 *Фізичне моделювання* – метод, застосований на аналогії різних фізичних явищ , наприклад, електро-, гідро-, мембранна аналогія і т.п.

 Дане практичне заняття стосується *механічного моделювання.* Механічне моделювання застосовується в різних варіантах. В одних випадках передбачене власне моделювання конструкції – заміна вивчення поведінки натурного об'єкту вивченням його моделі з наступним перенесенням результатів досліджень на натурний об' єкт. В інших випадках виконується модель, проводяться ії випробування та виконуються теоретичні розрахунки цієї моделі. Для перевірки і уточнення теорії розрахунку розміри експериментального об'єкту повинні бути такими, що не суперечать теоретичним передумовам. Результати дослідження автоматично переносяться на натурні конструкції різних розмірів [2].

 Існують загальні правила виготовлення моделей та критерії подібності:

- Модель та оригінал повинні бути геометрично подібними;

- Навантаження, що діють на модель повинні бути подібними навантаженням, що діють на оригінал;
- Матеріали моделі та оригіналу можуть відрізнятися, але вони повинні підлягати закону Гука;
- Лінійний масштаб може бути довільним;

- Силовий масштаб одного з видів навантаження може бути довільним, але інші види навантажень моделюються у відповідності до цього масштабу.

#### Завдання 1

- 1. Зробити опис існуючої в лабораторії кафедри моделі прогонової будови мосту;
- 2. Зробити аналіз відповідності моделі критеріям подібності на підставі співставлення ії з реальною конструкцією;
- 3. Провести завантаження моделі та описати характер та величину навантаження;
- 4. Дати опис приладів для реєстрації прогинів елементів моделі.

 Наприклад, на рис.1 наведена схема устаткування для завантаження моделі прогонової будови мосту з 5 балок в поперечному перерізі. На рис.2 – загальна схема моделі.

Модуль пружності для оргскла прийнятий  $E=30000\text{kr}/\text{cm}^2$  $(E=3.10^{3}$ M $\Pi$ a).

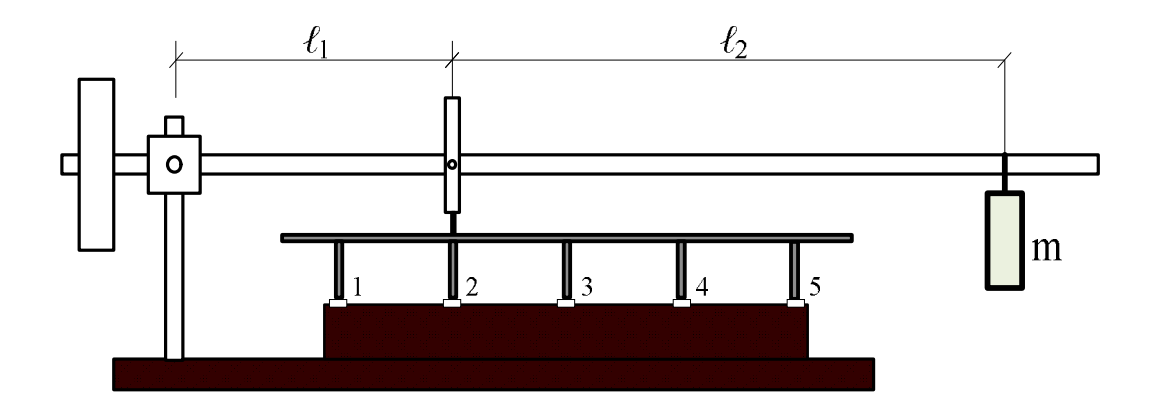

Рисунок 1 – Схема устаткування для завантаження моделі прогонової будови мосту

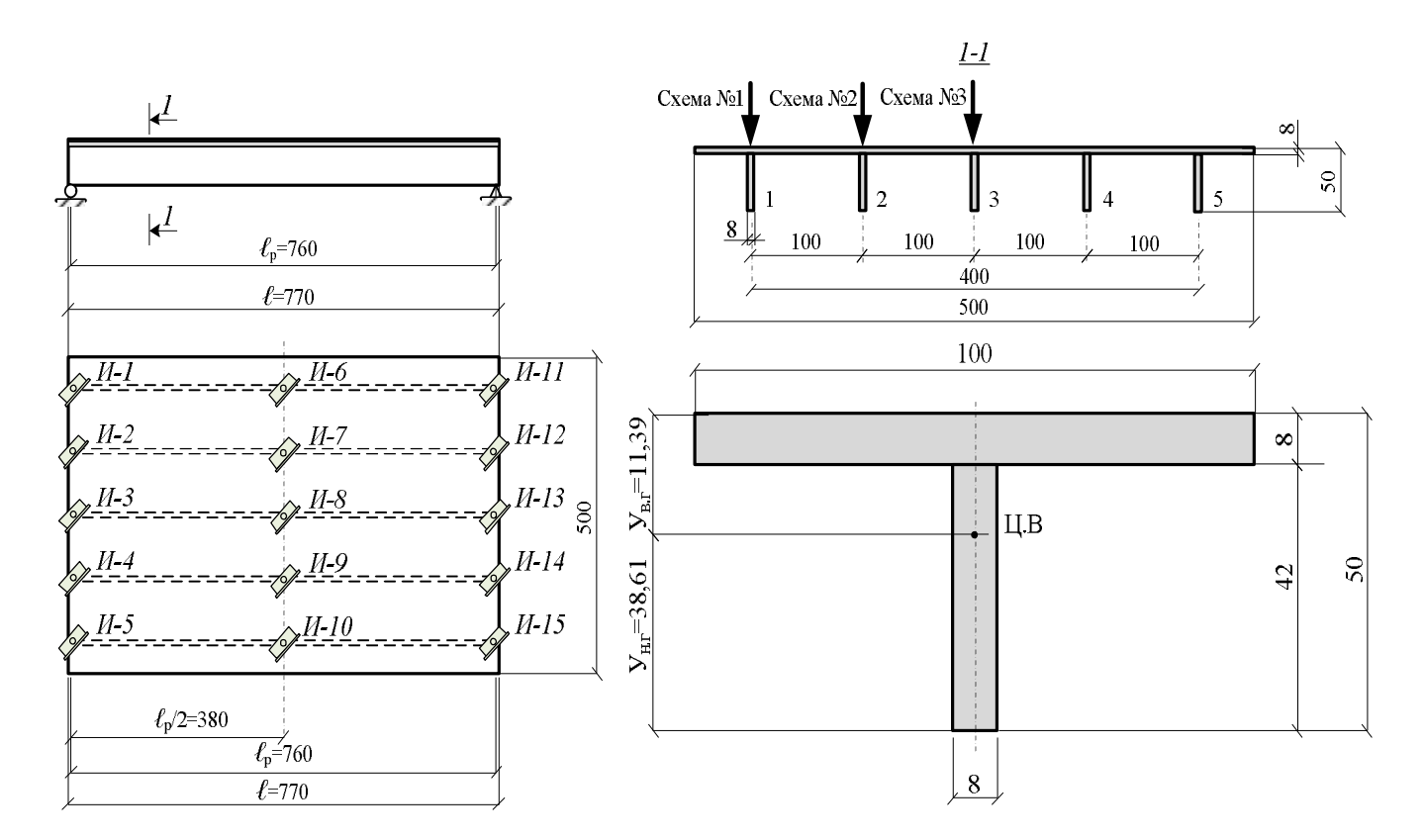

Рисунок 2 – Загальна схема і основні розміри моделі з оргскла

 На рис.3 наведена схема моделі розрізної прогонової будови, яка виконана з окремих балок, на які вільно обпирається поперечна конструкція. Конструкції опорних елементів забезпечують шарнірне обпирання головних балок. Матеріал-деревина з модулем пружності *E* =(1÷1,2)·10<sup>4</sup> МПа. Дана модель дозволяє встановити можливість вживання методу важеля при розрахунках дерев'яних, залізобетонних або металевих мостів з прогоновими будовами, які аналогічні прогонової будови моделі.

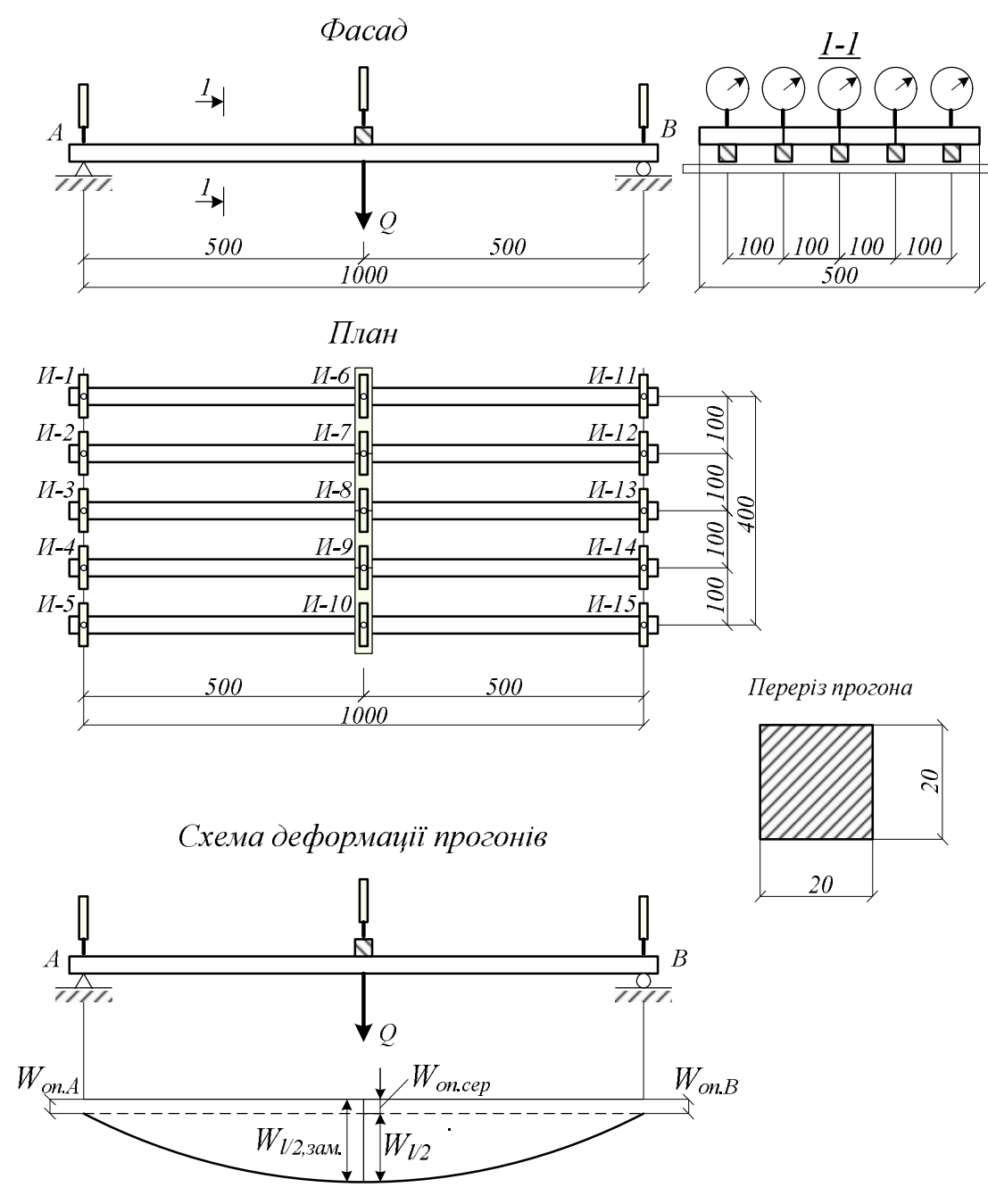

Рисунок 3 – Загальна схема і основні розміри моделі з дерева

Самостійна робота: виконати масштабні рисунки моделей за завданням викладача, показати схеми завантаження, описати призначення моделі та зробити аналіз відповідності моделі критеріям подібності.

# **ПРАКТИЧНЕ ЗАНЯТТЯ 3**

# **СТАТИСТИЧНІ ФУНКЦІЇ В ТАБЛИЧНОМУ РЕДАКТОРІ "EXEL»**

Табличний редактор «EXEL» надає великі можливості для виконання різноманітних наукових завдань. Серед найбільш простих та корисних статистичних функцій рекомендовано освоїти наступні:

**МАКС –** визначає максимальне число в масиві чисел;

**МИН -** визначає мінімальне число в масиві чисел;

**СРЗНАЧ –** визначає середнє арифметичне чисел масиву**;**

**КВАДРОТКЛ –** визначає суму квадратів відхилень від середнього значення

$$
S = \sum (x_i - \overline{x})^2; \tag{3.1}
$$

де *х*<sup>і</sup> – елементи масиву;

 $\bar{x}$  - середнє значення елементів масиву;

**ДИСП -** дисперсія чисел масиву:

$$
D = \frac{\sum_{i=1}^{n} \sum (x - \overline{x})^2}{n - 1};
$$
\n(3.2)

де *n –* число елементів масиву.

 **СТАНДОТКЛОН** - оцінює стандартне відхилення по вибірці. Стандартне відхилення - це міра того, наскільки широко розкидані точки даних відносно їх середнього.

$$
\sigma = \sqrt{\frac{\sum (x_i - \overline{x})^2}{n - 1}} = \sqrt{D} \,.
$$
\n(3.3)

 **СЧЕТ –** визначає число елементів масиву.

У перерахованих функцій аргументом є масив чисел, який вказується в дужках після вказівки функції, наприклад:

ДИСП (А1:F12) –це означає, що слід вичислити дисперсію чисел, що знаходяться у діапазоні від А1 до F12.

 **НОРМРАСП** - повертає нормальну функцію розподілу для вказаного середнього і стандартного відхилення. Ця функція має дуже широке коло додатків в статистиці, включаючи перевірку гіпотез. Синтаксис цієї функції :

 **НОРМРАСП (***x***; среднее; стандартное\_откл; интегральная)**

де *x* — значення, для якого будується розподілення;

 **среднее** — середнє арифметичне масиву;

**стандартное\_откл** — стандартне відхилення розподілу;

 **интегральная** — логичне значення, яке визначає форму функції. Якщо «интегральная» має значення ИСТИНА, то функція

НОРМРАСП повертає інтегральну функцію розподілу; якщо цей аргумент має значення ЛОЖЬ, то повертається функція щільності розподілу.

 *Зауваження:* якщо «среднее» або «стандартное\_откл» не є числом, то функція НОРМРАСП повертає значення помилки «**#ЗНАЧ!».**

Якщо «стандартное откл»  $\leq$  0, то функція НОРМРАСП повертає значення помилки « **#ЧИСЛО**!».

Коли «средне» = 0, «стандартное откл» = 1 и «интегральная» = ИСТИНА, то функция НОРМРАСП повертає стандартне нормальне розподілення, тобто НОРМРАСП.

Рівняння для щільності нормального розподілення (аргумент «интегральная» містить значення ЛОЖЬ) має наступний вид вид:

#### **НОРМРАСП (***x***; среднее; стандартное\_откл; ложь)**

Якщо аргумент «интегральная» має значення ІСТИНА, формула описує інтеграл з межами від **–** до «*x*».

#### Завдання 1

1. Для вказаного масиву знайти максимальне і минимальне значення, середнє арифметичне, суму квадратів відхилень від середнього значення;

2. Визначити дисперсію, середньоквадратичне відхилення (стандартне відхилення), суму значень масиву, кількість значень в масиві.

Варіанти завдань наведені в табл. 1.

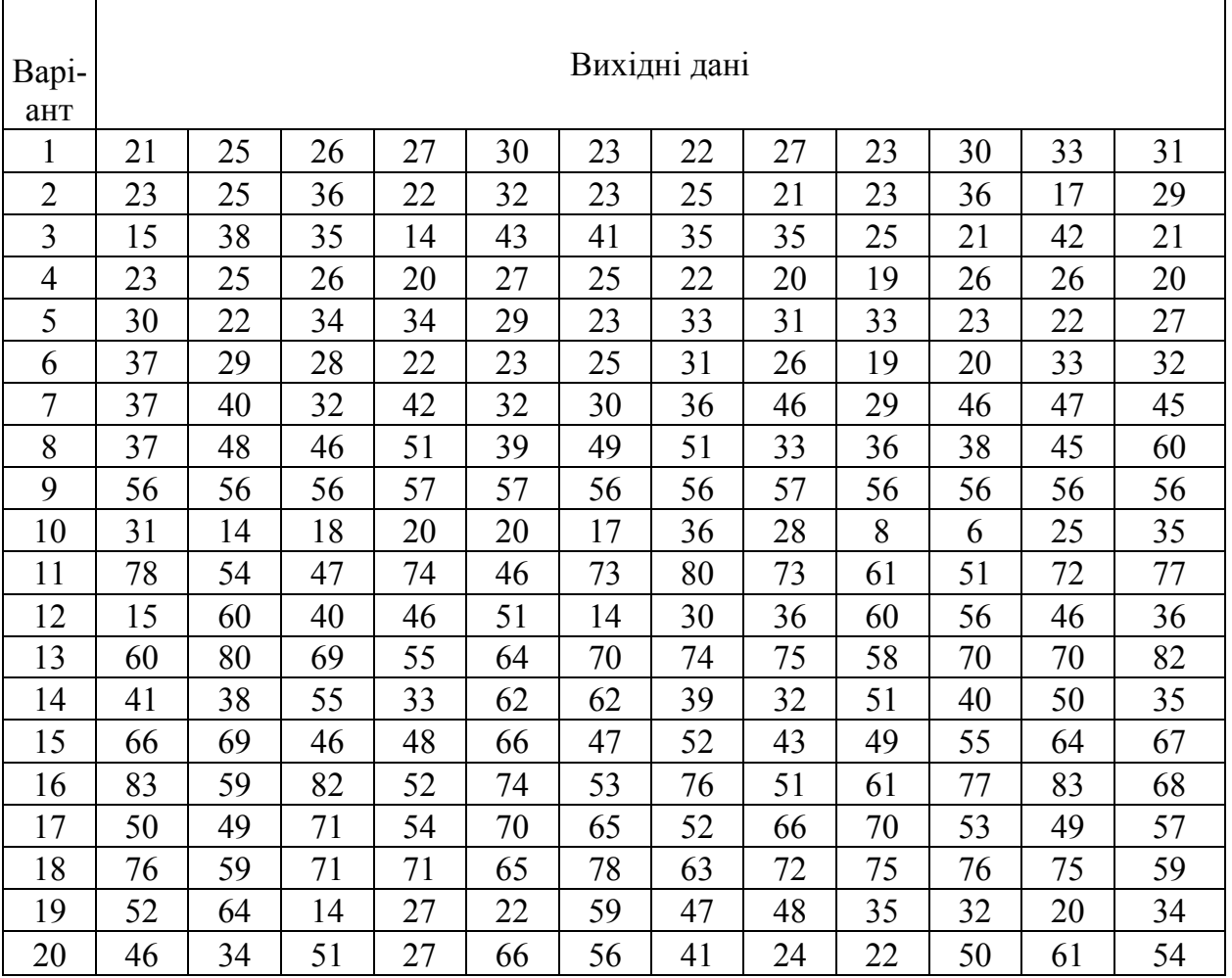

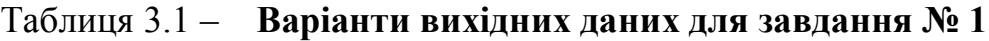

Приклад: знайти вірогідність того, що випадкова величина, яка має середнє значення 40, а стандартне відхилення 1,5, набуде значення, менше за 42.

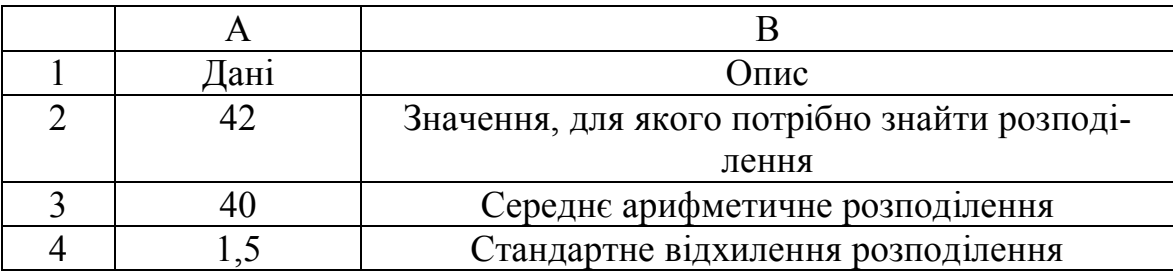

У осередок А2 вводиться значення х, для якого треба знайти потрібну вірогідність, в осередок А3 вводиться значення середнього арифметичного, а у осередок А4 - значення стандартного відхилення. У осередок А5 вводиться формула  $=$ НОРМРАСП(A2;A3;A4;ИСТИНА).

Після натиснення клавіші «Enter» в осередку *А*5 з'явиться результат 0,908789.

#### Завдання 2

Для даних табл. 3.1 знайти вірогідність того, що випадкове число має значення менше 23, менше 32, менше 38, менше 40.

#### Завдання 3

Для даних табл. 3.1 знайти вірогідність того, що випадкове число знаходиться

- в интервалі від  $\mu$ - $\sigma$  до  $\mu$ + $\sigma$ ,

- в интервалі від  $\mu$ -2 $\sigma$  до  $\mu$ +2 $\sigma$ ,

- в интервалі від  $\mu$ -3 $\sigma$  до  $\mu$ +3 $\sigma$ ,

де µ - середнє значення масиву; о - стандартне відхилення. Величини и та о взяти з рішення завдання 1.

# **ПРАКТИЧНЕ ЗАНЯТТЯ 4 ТЕМА: ВИКЛЮЧЕННЯ ГРУБИХ ПОМИЛОК ПРИ ВИМІРАХ**

 Цілком імовірно, що при вимірах або при реєстрації результатів були допущені грубі помилки(промахи). Ці помилки істотно впливають на визначення дійсного значення вимірюваної величини. Тому при аналізі експерименту необхідно, передусім, виключити грубі помилки.

 *Метод 1*. Правило трьох сігм.

Правило полягає в тому, що результати, що виходять за межі  $\overline{x} \pm 3\sigma$ , вважаються грубими помилками. Приклад.

Нехай в результаті вимірів отримані наступні значення: *Х<sup>i</sup>* **= 17,9; 17,8; 18,2; 17,6; 17,2; 18,1; 17,8;18;21,9;18,2;18,1; 18.**

Підозрілими можуть бути тільки максимальне і мінімальне значення.

3. Заносимо результати в таблицю Exel.

4. За допомогою функцій «*макс*» і «*мин*» знаходимо найбільше та найменше значення серед отриманих при вимірюванні.

5. За допомогою функції «*срзнач*» визначаємо середнє значення результатів вимірювань.

6. За допомогою функції «*стандотклон*» знаходимо середнєквадратичне відхилення **σ**.

7. Обчисляємо максимальне вірне значення вимірювань

$$
x_{\text{max}} = \overline{x} + 3\sigma. \tag{4.1}
$$

8. Знаходимо мінімальне вірне значення вимірювань

$$
x_{\min} = \overline{x} - 3\sigma. \tag{4.2}
$$

9. Порівнюємо крайні значення виміру з тими, що допускаються.

**Висновок**: значення величини  $X = 21.9$  виходить за межі допустимого діапазону и його потрібно виключити.

*Метод 2***,** який грунтується на використанні довірчого інтервалу

 Передбачається, що результати вимірів підкоряються нормальному закону розподілу. Обчислюються критерії появи грубих помилок  $\beta_1$  i  $\beta_2$ .

$$
\beta_1 = \frac{x_{\text{max}} - \overline{x}}{\sigma \sqrt{\frac{n-1}{n}}} \qquad \text{i} \qquad \beta_2 = \frac{\overline{x} - x_{\text{min}}}{\sigma \sqrt{\frac{n-1}{n}}}, \qquad (4.3)
$$

де *n* – число вимірювань;

 *x*max и *x*min - найбільше і найменше значення виміряної величини;

## σ – середньоквадратичне відхилення. Критерії  $\beta_1$  і  $\beta_2$  порівнюються з величиною  $\beta_{\text{max}}$  з табл. 4.1.

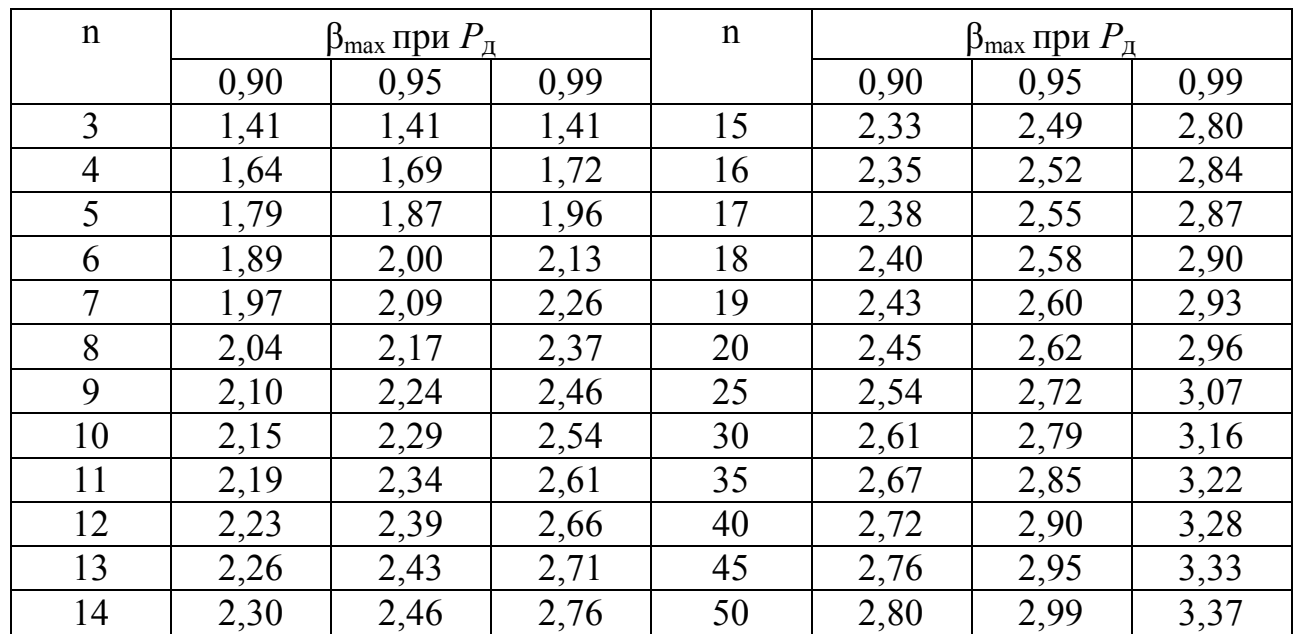

#### Таблиця 4.1 – **Значення критерію βмакс**

 Якщо β1 > βmax, то значення *xmax* потрібно виключити з статистичного ряду как грубу похибку. Аналогічно, виключається значення  $x_{\text{min}}$ , якщо β<sub>2</sub> > β<sub>max</sub>.

При *n* = 12 та довірчій імовірності  $P_{\text{A}} = 0.95 \beta_{\text{max}} = 2.39$ .

Оскільки β1 > βmax , величина *xmax* являєтся грубою помилкою і її не можна враховувати..

 $\beta_2 < \beta_{\text{max}}$ , тому величину  $x_{\text{min}}$  не слід виключати з результатів вимірювань.

*Метод 3***,** що базується на критерії В.И. Романовського

 Метод полягає в тому, що по заданій довірчій вірогідності *Р*<sup>д</sup> при відомому числі вимірів *n* по таблиці знаходиться значення коефіцієнта *q*.

Обчисляється гранично допустима помилка

$$
\varepsilon_{\rm np} = \sigma q. \tag{4.4}
$$

Якщо  $x_{\text{max}} - \overline{x} > \varepsilon_{np}$ , то значення вимірювань  $x_{\text{max}}$  виключаєтся з спостережень.

 $x_{min}$  виключається, якщо  $\bar{x} - x_{min} > \varepsilon_{np}$ .

В нашому прикладі при 12 вимірюваннях та значенні *Р*<sup>д</sup> = 0,95, коефіцієнт *q* = 2,29.

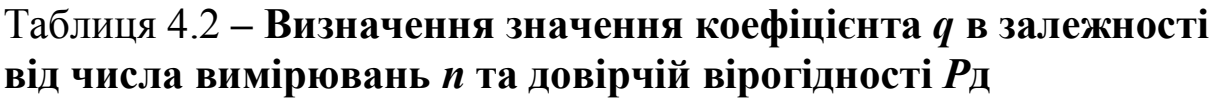

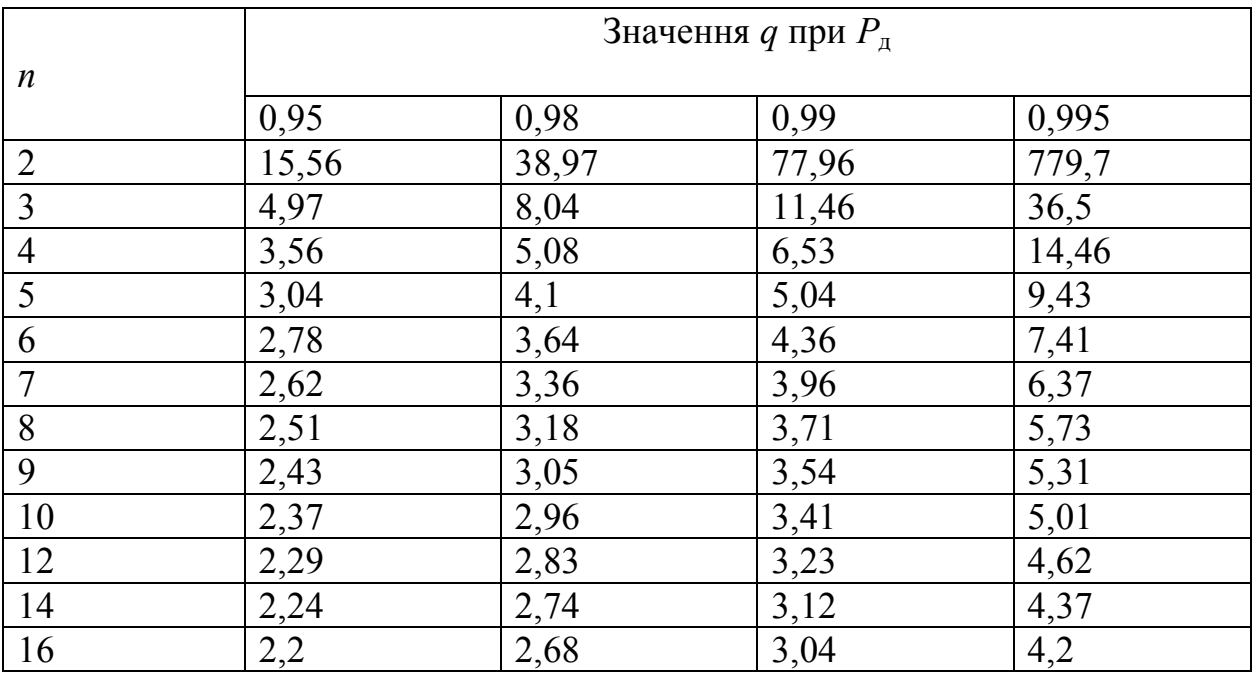

Гранично допустима абсолютна помилка:

$$
\epsilon = 2,29 \times 1,2241 = 2,803.
$$

 $x_{max} - x_{cp} = 3{,}666 > \varepsilon_{np}$ . Значення  $x_{max} = 21{,}9$  виключається з результатів спостережень.

 $x_{cp} - x_{m} = 1,033 < \varepsilon_{np}$ . Значение  $x_{min}$  не виключається з результатів спостережень.

#### Завдання 1

 1. Для даних, наведених в таблиці 4.3, знайти максимальне і мінімальне значення і за трьома методами визначити, чи є ці значення грубими помилками.

2. Порівняти результати розрахунків, що знайдені різними методами.

#### 3. Зробити висновок, який з методів є найбільш суворим.

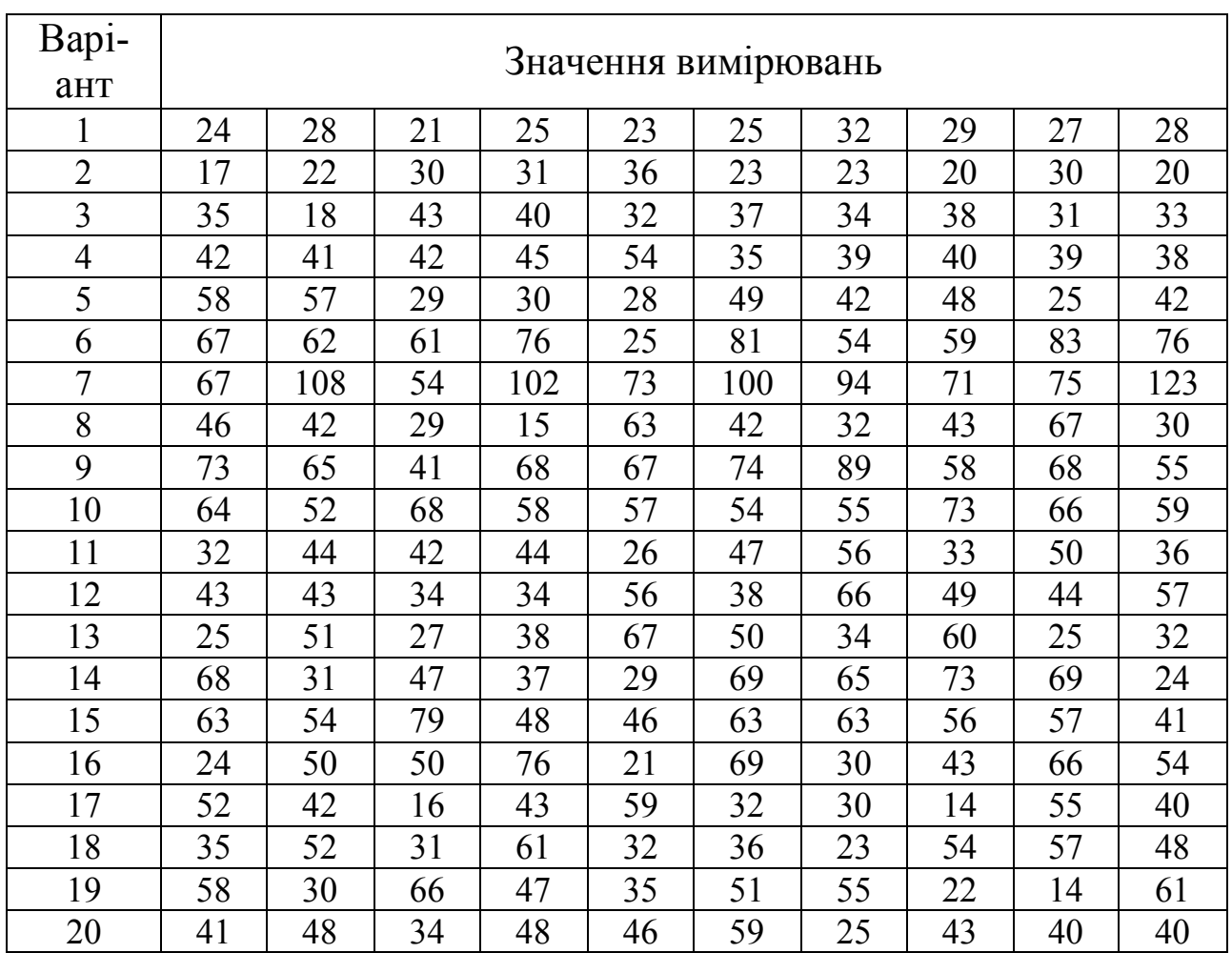

## Таблиця 4.3 – **Вихідні дані для виконання завдання**

# **ПРАКТИЧНЕ ЗАНЯТТЯ 5 ТЕМА: АПРОКСІМАЦІЯ ДОСЛІДНИХ ДАННИХ РІВНЯННЯМИ РЕГРЕСІЇ 1-го і 2-го СТУПЕНЮ**

 В результаті експерименту може бути отримана залежність  $y(x)$ . Приклад значень наведений в табл.5.1

Таблиця 5.1- Таблиця експериментальних даних

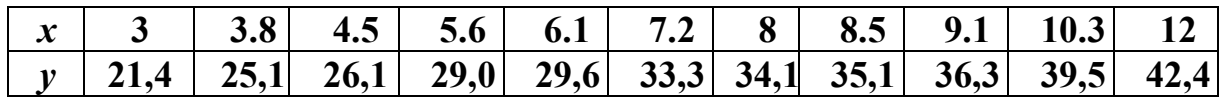

Для цих вихідних даних знайдемо рівняння регресії 1-го і 2-го порядку, тобто рівняння виду  $\overline{a}$ 

$$
Y = a + bX;
$$
\n<sup>(5.1)</sup>

та

$$
Y = a + bX + cX^2. \tag{5.2}
$$

Завдання вирішується в такому порядку:

1. У табличному редакторі EXEL в перший стовпець занести значення *х*; в другий стовпець занести значення *y*;

- 2. В третьому стовпці квадрати значень *х*;
- 3. В четвертому стовпці перемножити *х* на *y*.
- 4. Під кожним стовпцем знайти суму його осередків табл. 5.2)

Таблиця 5.2

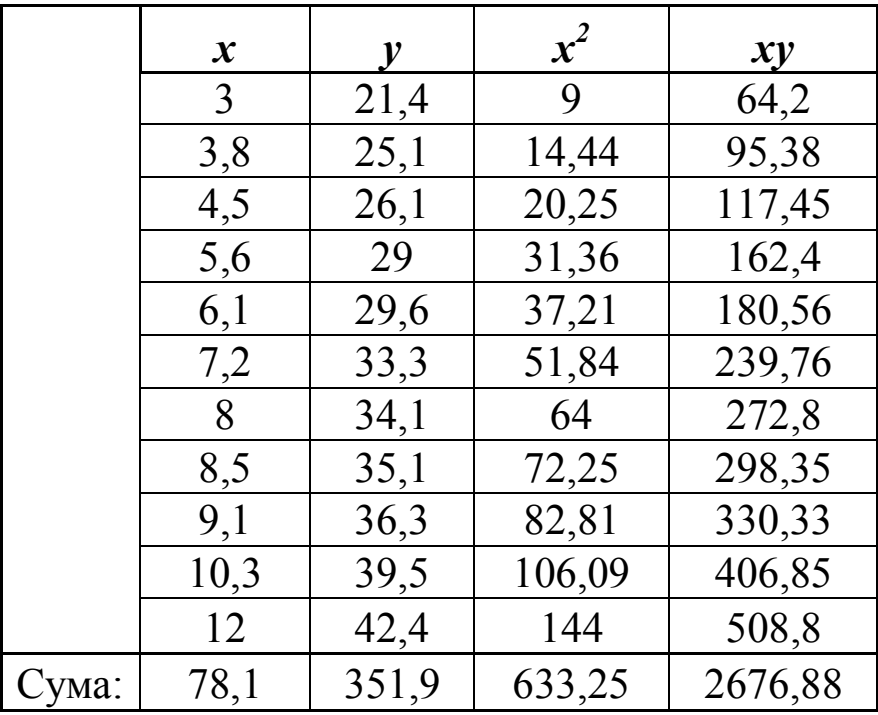

Потім складається система рівнянь:

$$
na + b\sum x_i = \sum y_i;
$$
  
\n
$$
a\sum x_i + b\sum x_i^2 = \sum x_i y_i.
$$
\n(5.3)

де n – число пар *x-y*.

В численному вигляді:

$$
11a + 78,1b = 351,9;
$$
  
78,1a + 633,25b = 2676,88. (5.4)

 Для вирішення отриманої системи рівнянь, визначаємо коефіцієнти рівняння регресії *a* і *b*. Для визначення коефіцієнтів рівняння регресії 2-го порядку необхідно скласти систему рівнянь виду:

$$
na + b \sum x_i + c \sum x_i^2 = \sum y_i;
$$
  
\n
$$
a \sum x_i + b \sum x_i^2 + c \sum x_i^3 = \sum x_i y_i;
$$
  
\n
$$
a \sum x_i^2 + b \sum x_i^3 + c \sum x_i^4 = \sum x_i^2 y_i.
$$
  
\n(5.5)

Tаблиця 5.2 доповнюється стовпцями, що містять  $x^2$ ,  $x^3$ ,  $x^4$  та *х* 2 *у* (табл. 5.3).

 Таблиця 5.3 – **Визначення коефіцієнтів рівнянь для знаходження рівняння регресії другого порядку**

|             | $\mathcal{X}$  | $\mathcal{V}$ | $x^2$  | xy      | $x^3$   | $x^4$    | $x^2y$ |
|-------------|----------------|---------------|--------|---------|---------|----------|--------|
|             | $\mathfrak{Z}$ | 21,4          | 9      | 64,2    | 27      | 81       | 192,6  |
|             | 3,8            | 25,1          | 14,44  | 95,38   | 54,872  | 208,514  | 362,44 |
|             | 4,5            | 26,1          | 20,25  | 117,45  | 91,125  | 410,063  | 528,53 |
|             | 5,6            | 29            | 31,36  | 162,4   | 175,67  | 983,45   | 909,44 |
|             | 6,1            | 29,6          | 37,21  | 180,56  | 226,98  | 1384,58  | 1101,4 |
|             | 7,2            | 33,3          | 51,84  | 239,76  | 373,25  | 2687,39  | 1726,3 |
|             | 8              | 34,1          | 64     | 272,8   | 512     | 4096     | 2182,4 |
|             | 8,5            | 35,1          | 72,25  | 298,35  | 614,125 | 5220,06  | 2536   |
|             | 9,1            | 36,3          | 82,81  | 330,33  | 753,571 | 6857,49  | 3006   |
|             | 10,3           | 39,5          | 106,09 | 406,85  | 1092,73 | 11255,09 | 4190,6 |
|             | 12             | 42,4          | 144    | 508,8   | 1728    | 20736    | 6105,6 |
| <b>Сума</b> | 78,1           | 351,9         | 633,25 | 2676,88 | 5649,26 | 53919,64 | 22841  |

В чисельному вигляді отримуємо систему трьох лінійних алгебраїчних рівнянь відносно невідомих *a, b* та *c.*

$$
11a + 78,1b + 633,25c = 351,9;
$$
  
78,1a + 5649,26b + 53919,365c = 2676,88;  
633,25a + 5649,265b + 53919,64c = 22841. (5.6)

 Для вирішення систем лінійних алгебраїчних рівнянь можна використати метод визначників, доцільно також використати пакет MathCAD.

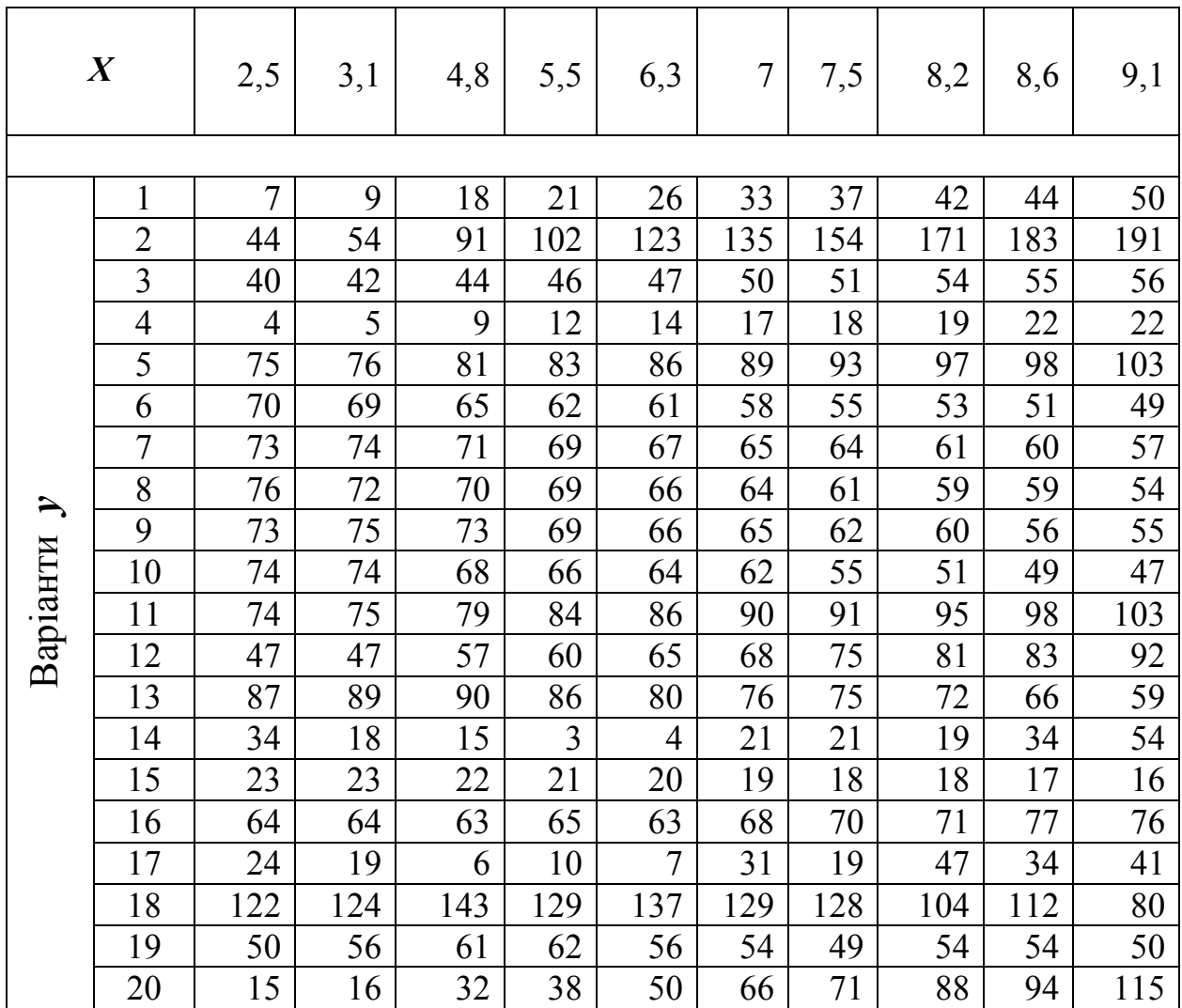

Таблиця 5.4 – **Вихідні дані**

## **ПРАКТИЧНЕ ЗАНЯТТЯ 6 ТЕМА: ПОБУДОВА ГРАФІКІВ В ПАКЕТІ EXEL**

Для побудови графіка рівняння регресії скористаємось пакетом EXEL. В одному стовпці введемо значення аргументу *х*, в іншому стовпці поруч з першим - значення дослідних даних *у*, в третьому стовпці - значення, обчислені по рівнянню регресії *y(x)*.

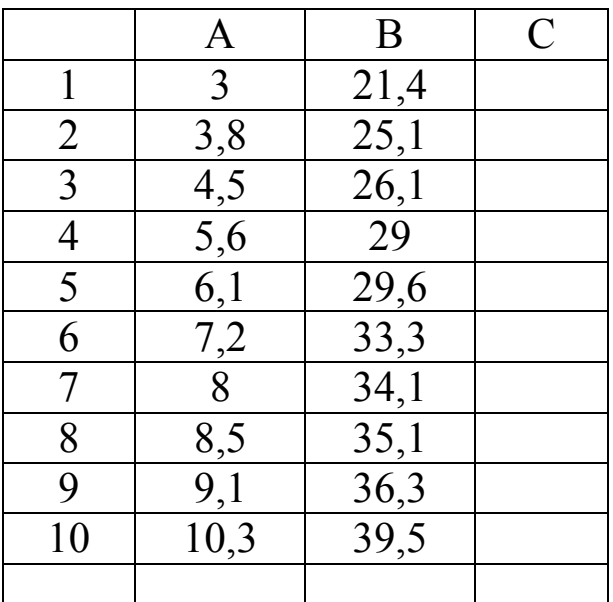

Якщо слід набрати значення, обчислені по рівнянню (6.1) то в

$$
y = 13,51 + 3,019x - 0,051x^2, \tag{6.1}
$$

у першому рядку третього стовпця набирається

 $=13,51+3,019 \cdot A1 - A1^2$ .

Після натискання клавіші "Enter" у осередку *С1* з'являється число, обчислене за формулою (6.1) для значення *х*, що стоїть в осередку *А1*. Встановивши курсор у правому нижньому куті комірки *С1*, при натиснутій лівій кнопці «миші» простягніть курсор до осередку навпроти останнього значення *х*. У третьому стовпці з'являться значення, обчислені за отриманим рівнянням. Виділивши «мишею» всі три стовпці з числами, в меню «Вставка» вибрати «График», «Все типы диаграмм», «Точечная», «Точечная с гладкими кривыми и маркерами». «Enter».

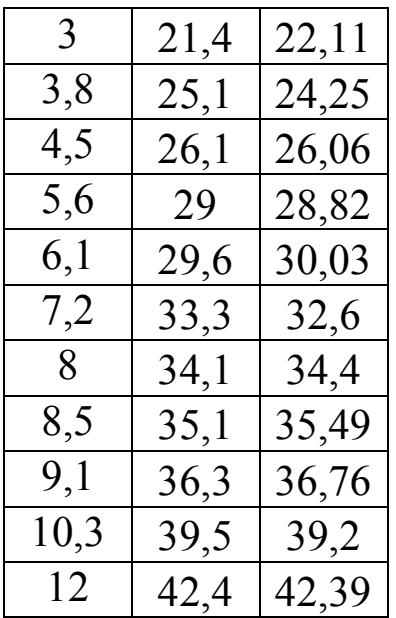

Виділивши «мишею» всі три стовпці з числами, в меню «Вставка» вибрати «График», «Все типы диаграмм», «Точечная», «Точечная с гладкими кривыми и маркерами». «Enter». На екрані з'явиться графік з двома лініями - синьою і червоною. Клацнути правою кнопкою «миші» на синій лінії. У меню, що випадає, обрати «Формат ряда данных». В розділі «Цвет линии» обрати «Нет линии». В меню «Формат ряда данных» обрати вид маркера, його колір і заливку.

Обрати на графіці «мишею» «Горизонтальная ось (значений)». У меню, що випадає, встановити лінії сітки, максимальне і мінімальне значення по осі *х*, ціну основних і проміжних поділок.

Клацнути правою кнопкою «миші» на червоній лінії і вибрати пункт меню «Формат рядов данных». Підібрати по своєму смаку колір лінії, колір і заливку маркерів, товщину лінії. Аналогічним чином в пункті меню «Формат области диаграмы» вибрати стиль кордонів і заливку. Клацнувши правою кнопкою на полі діаграми, вибрати «Формат области построения», стиль і заливку області побудови діаграми.

Отриманий графік скопіювати для вставки в текст звіту.

## Побудова гістограми

1. Набрати в EXEL таблицю

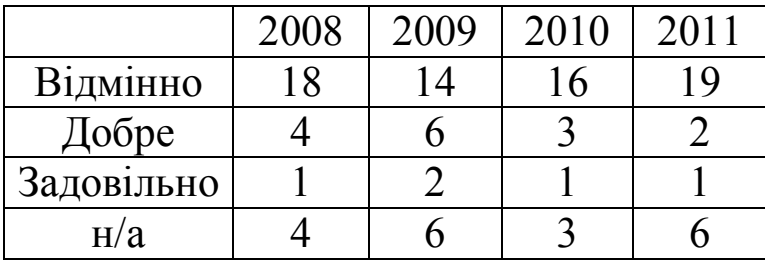

#### 2 Виділити частину таблиці з даними

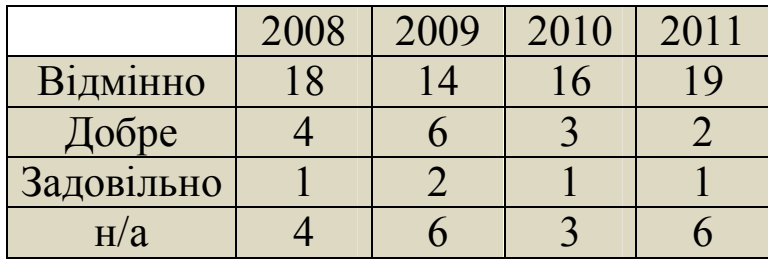

 3 Вибрати «Вставка», вид діаграми - «Гистограмма», підвід діаграми - «Объемная гистограмма».

Отримаємо гістограму

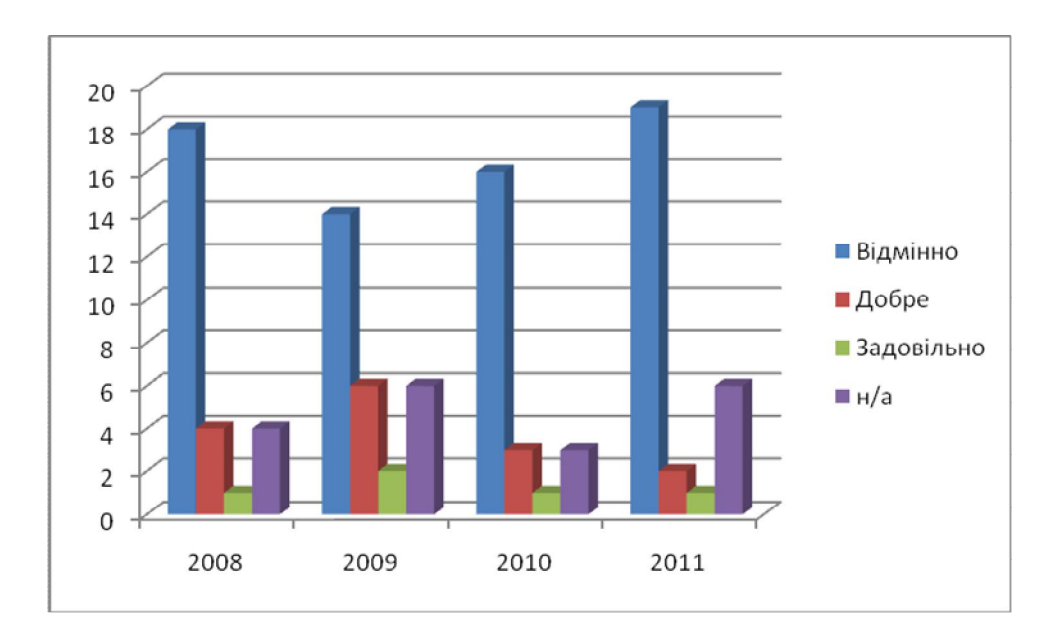

 4. Клацнути правою кнопкою мишки на легенді, обрати опцію «Формат легенды», В розділі «Параметры легенды» обрати положення легенди «Снизу».

 5. Клацнуть правою кнопкою мишки на легенді, обрати опцію «Шрифт». Обрати шрифт «Verdanа», розмір шрифта – 12. «ОК»

6. Скопіювати гістограму в звіт.

7. Спробувати створити інші типи гістограм.

Побудова кругової діаграми

1. Створити таблицю з двох стовпчиків, та кількох строк, наприклад

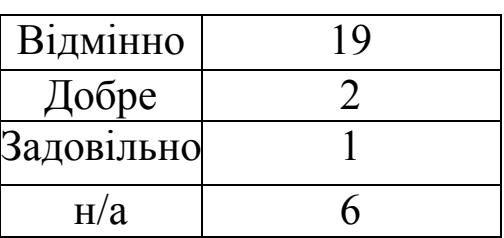

2. Виділити частину таблиці з даними

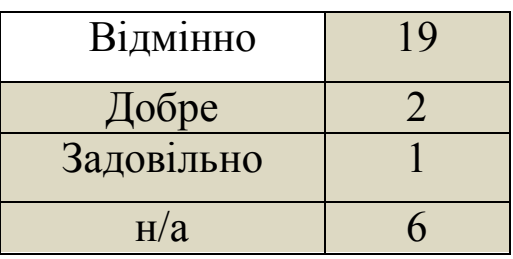

3. В меню Exel обрати «Вставка», «Круговая», «Объемная круговая», з якої вирізані окремі долі.

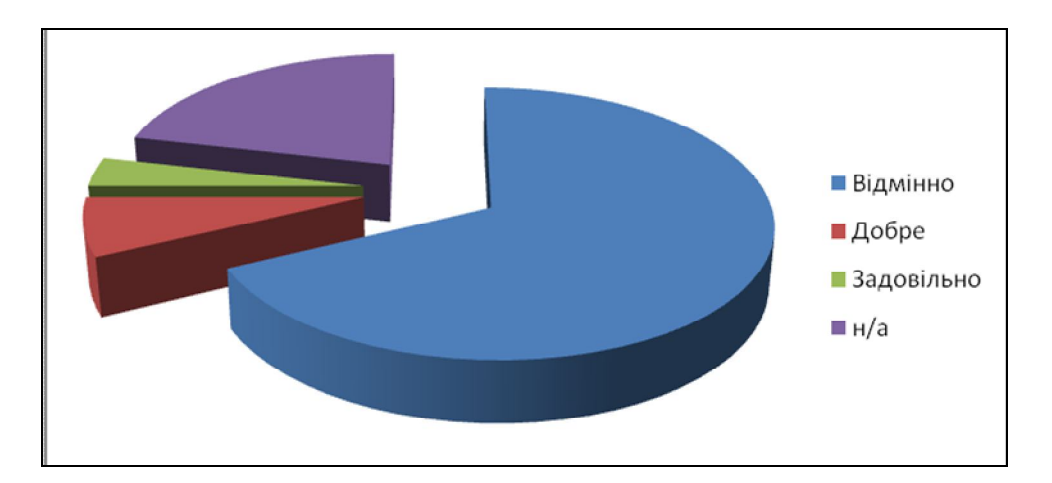

 4. Розмістити легенду внизу діаграми і змінити шрифт легенди на Arial.

5. Скопіювати діаграму в звіт.

 Самостійна робота : Зробити графік, гістограму та кругову діаграму за даними власних прикладів або власного дослідження і додати до звіту.

## **ПРАКТИЧНЕ ЗАНЯТТЯ 7 ТЕМА: ПЛАНУВАННЯ ЕКСПЕРИМЕНТУ (4 год)**

Мета практичного заняття – закріпити знання, отримані на заняттях по курсу, і забезпечити студента механізмом для подальшого вирішення широкого кола наукових завдань: побудови інтерполяційних моделей, вивчення кінетики і механізму явищ, пошуку оптимальних умов і оптимізації процесів. Виконання практичної роботи дозволить студентам застосовувати методи планування експерименту при оптимізації багатофакторних процесів, вибирати параметри оптимізації, рівні чинників і інтервали їх варіювання, побудувати повний факторний експеримент, отримати рівняння регресії, провести статистичний аналіз рівняння регресії.

Основні поняття:

*Математична модель* – це система математичних співвідношень, які описують процес, що вивчається, або явище. При плануванні експерименту під математичною моделлю часто розуміють рівняння, що зв'язує параметр оптимізації з чинниками. Таке рівняння називають також функцією відгуку.

*Чинник* – незалежна змінна величина, що впливає на параметр оптимізації. Кожен чинник має область визначення – сукупність всіх значень, які може приймати чинник. Рівнями називають значення чинників в експерименті. Якщо число чинників велике, то потрібно відсіяти ті чинники, які не надають значного впливу на параметр оптимізації. Робота виконується за допомогою пакету EXEL.

Завдання 1. Розробка моделі першого порядку виду

Для вихідних даних знайти рівняння регресії першого порядку

$$
Y = B_0 + B_1 X_1 + B_2 X_2. \tag{7.1}
$$

де  $X_1$  і  $X_2$  – чинники, що визначають поведінку моделі;

 $B_0$ ,  $B_1$  *i*  $B_2$  – коефіцієнти лінійної моделі.

 Визначити адекватність моделі (рівняння) експериментальним даним.

При плануванні першого порядку чинники кодуються.

Наприклад, чинники є та  $\eta$  мають мінімальні значення  $\varepsilon_{\min} = 6$ ,  $\eta_{\text{min}}$ = 3 і максимальні значення  $\varepsilon_{\text{max}} = 12$ ,  $\eta_{\text{max}} = 9$ .

В закодованому вигляді максимальне (верхнє) значення чинника ε обчислюється за формулою

$$
x_{1_{\rm B}} = \frac{\varepsilon_{\rm max} - \varepsilon_{\rm min}}{\Delta \varepsilon},\tag{7.2}
$$

де  $\Delta \varepsilon = \varepsilon_{\text{max}} - \varepsilon_{\text{min}}$  – крок варіювання чинника ε. Тому  $x_{1B} = +1$ .

Мінімальне (нижнє) значення чинника ε обчислюється за формулою

$$
x_{1_{\rm H}} = \frac{\varepsilon_{\rm min} - \varepsilon_{\rm max}}{\Delta \varepsilon} = -1.
$$
 (7.3)

Аналогічно

$$
x_{2\text{B}} = \frac{\eta_{\text{max}} - \eta_{\text{min}}}{\Delta \eta} = +1; \tag{7.4}
$$

$$
x_{2H} = \frac{\eta_{\min} - \eta_{\max}}{\Delta \eta} = -1.
$$
 (7.5)

В табличному редакторові Еxel складається матриця плану, яка матиме вигляд, показаний в табл. 7.1.

При кожному варіанті поєднання чинників слід провести декілька дослідів. Оскільки студенти не проводять експеримент, значення результатів експерименту задаються викладачем. Хай при першому поєднанні чинників експеримент показав результати 3, 4 і 5; при другому поєднанні чинників результати мали значення 7, 10 і

13; при третьому поєднанні набуті значень 19, 25 і 31, а при четвертому поєднанні чинників отримали результати 39, 33 і 36.

Ці результати записуються в наступні стовпці таблиці EXEL. Отримані значення будуть використані при подальшій обробці результатів експерименту. Таблиця приймає вигляд Табл. 7.2

| Номер     |               |           | Рівні чинників        |       |       |  |  |
|-----------|---------------|-----------|-----------------------|-------|-------|--|--|
| Досліду   | У натуральних |           |                       |       |       |  |  |
| (варіант  |               | значеннях | У кодованих значеннях |       |       |  |  |
| поєднання | E.            |           |                       |       | $x_2$ |  |  |
| чинників) |               |           | $x_0$                 | $x_I$ |       |  |  |
|           |               |           |                       |       |       |  |  |
|           |               |           |                       |       |       |  |  |
|           |               |           |                       |       |       |  |  |
|           |               |           |                       |       |       |  |  |

Таблиця 7.1 – **Матриця планування експерименту**

Таблиця 7.2 – **Матриця плану із значеннями результатів дослідів**

| Номер<br>досліду                   |                         |                                          | Рівні чинників | Результати дослідів      |       |                                 |       |       |
|------------------------------------|-------------------------|------------------------------------------|----------------|--------------------------|-------|---------------------------------|-------|-------|
| (варіант<br>поеднання<br>чинників) |                         | У натураль-<br>них значен-<br><b>HAX</b> |                | У кодованих<br>значеннях |       | (значення функції ві-<br>дгуку) |       |       |
|                                    | $\varepsilon$<br>$\eta$ |                                          | $x_0$          | $x_I$                    | $x_2$ | $y_1$                           | $y_2$ | $y_3$ |
|                                    | 6                       | 3                                        |                | $-1$                     | — 1   | 5                               | 3     |       |
| $\overline{2}$                     | 12                      | 3                                        |                |                          |       | 7                               | 10    | 13    |
| 3                                  | 6                       | 6                                        |                |                          |       | 31                              | 25    | 19    |
| 4                                  | 12<br>6                 |                                          |                |                          |       | 33                              | 39    | 36    |

Визначається середнє значення функції відгуку при кожному поєднанні чинників.

Середні значення досліду для кожного поєднання чинників визначаються за допомогою функції *СРЗНАЧ* в EXEL. До таблиці додається стовпчик, і вона буде мати вигляд, показаний в табл. 7.3.

#### Таблиця 7.3 – **Матриця плану з середніми значеннями функції відгуку для кожного варіанту поєднання чинників**

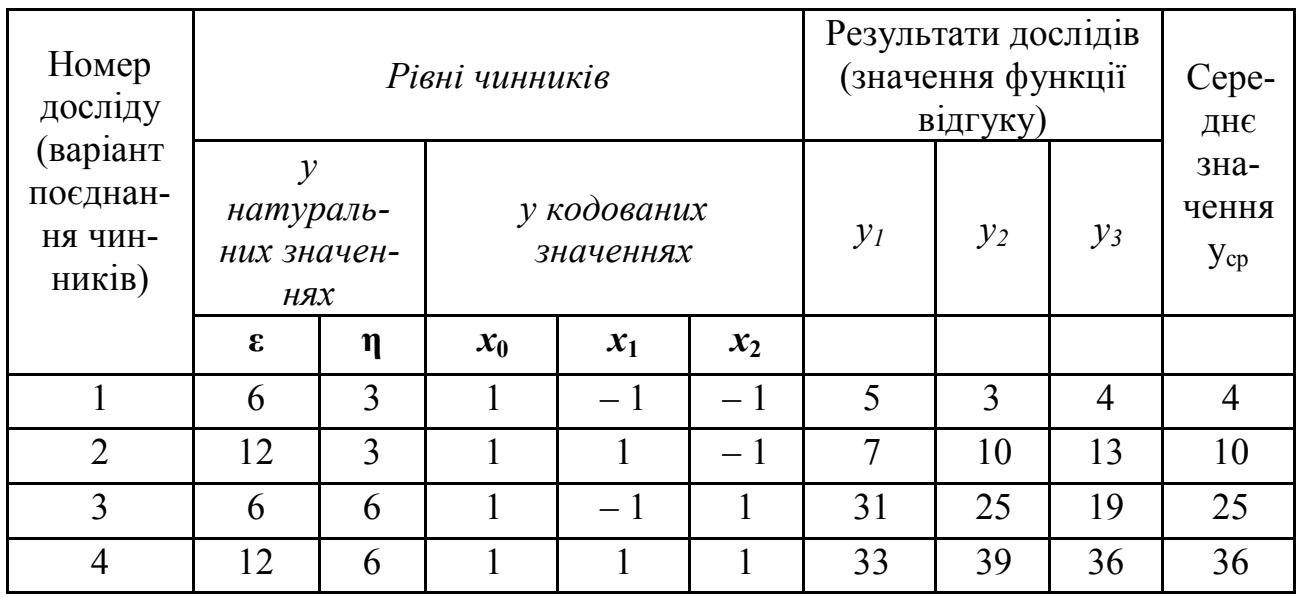

Наступним кроком обчислюються значення дисперсії результатів дослідів в кожному рядку.

Ця операція проводиться в EXEL за допомогою команди *ДИСП*. Результати заносяться в наступний стовпець таблиці, яка придбає вигляд, показаний на табл. 7.4.

Обчислюється сума дисперсій в рядках (в нашому прикладі вона складає 55).

Визначається дослідне значення *G<sup>Э</sup>* критерію Кохрена, яке дорівнює відношенню максимальної рядкової дисперсії до суми рядкових дисперсій по всіх рядках. Максимальне значення дисперсії в нашому прикладі дорівнює 36, Сума дисперсій в рядках дорівнює 55. Отже, дослідне значення критерію Кохрена має значення *GЭ*=0,6545. До таблиці додаються рядки, які показані в табл. 7.5.

 За таблицею (додаток А) знаходять теоретичне (критичне значення критерію Кохрена *GT*. Це значення залежить від трьох параметрів: рівня значущості α, числа мір свободи *k<sup>1</sup> = ч – 1* і числа точок плану *N*. Тут *ч* – число паралельних дослідів при кожному поєднанні чинників. Зазвичай приймається значення рівня значущості  $\alpha = 0.05$ *.* У нашому прикладі  $\alpha = 3$ ,  $N = 4$ ,  $k_1 = 3 - 1 = 2$ .  $G_T =$ 0,7679.

 Порівнюються дослідне і теоретичне значення критерію Кохрена. Якщо досвідне значення критерію менше або дорівнює теоретичному: (*GЭ* < *G<sup>T</sup>* ), то гіпотеза рівноточності вимірювань не відкидається.

| Номер<br>досліду<br>$(a^{q})$<br>ант по- |                                          |        | Рівні чинників |                          |       |                | Результати дослі-<br>дів (значення фу-<br>нкції відгуку) | Ce-<br>ред-<br>HE | Дiс-<br>пер-              |          |
|------------------------------------------|------------------------------------------|--------|----------------|--------------------------|-------|----------------|----------------------------------------------------------|-------------------|---------------------------|----------|
| єднан-<br>НЯ ЧИН-<br>ників)              | у натураль-<br>них значен-<br><b>HAX</b> |        |                | у кодованих<br>значеннях |       | $y_I$          | $y_2$                                                    | $y_3$             | зна-<br>чен-<br><b>RH</b> | сия<br>D |
|                                          | $\mathcal{E}$                            | $\eta$ | $x_0$          | $x_I$                    | $x_2$ |                |                                                          |                   | $y_{cp}$                  |          |
|                                          | 6                                        | 3      |                | $-1$                     | $-1$  | 5              | 3                                                        | $\overline{4}$    | $\overline{4}$            |          |
| $\overline{2}$                           | 12                                       | 3      |                |                          | $-1$  | $\overline{7}$ | 10                                                       | 13                | 10                        | 9        |
| 3                                        | 6                                        | 6      | 1              | $-1$                     |       | 31             | 25                                                       | 19                | 25                        | 36       |
| $\overline{4}$                           | 12                                       | 6      | 1              |                          |       | 33             | 39                                                       | 36                | 36                        | 9        |
|                                          |                                          |        |                |                          |       |                |                                                          |                   |                           | 55       |

Таблиця 7.4 – **Матриця, доповнена значеннями дисперсій в кожному рядку плану**

Таблиця 7.5 – **Обчислення значення критерію Кохрена**

|                    |                   |        |  |  |  |  | 5. |
|--------------------|-------------------|--------|--|--|--|--|----|
| Максимальна        |                   |        |  |  |  |  |    |
| дисперсія $=$      |                   | 36     |  |  |  |  |    |
| Сума дисперсій     |                   |        |  |  |  |  |    |
| в рядках =         |                   | 55     |  |  |  |  |    |
|                    | Дослідне значення |        |  |  |  |  |    |
| критерію Кохрена = |                   | 0,6545 |  |  |  |  |    |

Це означає, що трьох паралельних дослідів було цілком досить. У разі, коли *GЭ* ≥ *G<sup>T</sup>* , гіпотеза відкидається, слід проводити додаткові досліди або підвищити точність вимірювань.

Обчислення коефіцієнтів рівняння регресії

Для обчислення значень коефіцієнтів рівняння регресії (7.1) слід помножити для кожного рядка середнього значення функції відгуку відповідно на величини *х0, х<sup>1</sup>* и *х2*. Потім всі отримані результати підсумовуються по стовпцях.

Коефіцієнти рівняння регресії визначаються по формулах:

$$
B_{0} = \frac{\sum_{i=1}^{N} x_{0i} y_{cp}}{N};
$$
  
\n
$$
B_{1} = \frac{\sum_{i=1}^{N} x_{1i} y_{cp}}{N};
$$
  
\n
$$
B_{2} = \frac{\sum_{i=1}^{N} x_{2i} y_{cp}}{N}.
$$
  
\n(7.6)

В нашому прикладі

$$
B_0 = \frac{4+10+25+26}{4} = \frac{95}{4} = 18,75;
$$
  
\n
$$
B_1 = \frac{-4+10-25+36}{4} = \frac{17}{4} = 4,25;
$$
  
\n
$$
B_2 = \frac{-4-10+25+36}{4} = \frac{47}{4} = 11,75.
$$

Статистична оцінка значущості коефіцієнтів регресії

Статистична оцінка значущості коефіцієнтів регресії має на меті виключити з математичної моделі другорядні чинники, тобто чинники, що роблять незначний вплив на функцію відгуку. Показником для того служить критерій Стьюдента.

Для з'ясування питання про статистичну значущість коефіцієнтів регресії *В<sup>j</sup>* обчислюють при заданому рівні значущості *α* довірчий інтервал розкиду середнього значення кожного з коефіцієнтів *J<sup>д</sup> = 2δ*, і якщо з'ясується, що половина довірчого інтервалу перевищує значення коефіцієнта, то це означає. що даний коефіцієнт незначущий, і його треба виключити з математичної моделі. Інакше коефіцієнт вважається значущим.

 $\delta$  > *B* – коефіцієнт незначущий;

## $\delta \leq B$  - коефіцієнт значущий

Величина довірчого інтервалу *J<sup>д</sup> = 2δ* визначається подібно до того, як це робиться при визначенні довірчого інтервалу розкиду середнього результату випадкової величини.

$$
J_{\mathcal{A}}\left\{B_{j}\right\} = 2\delta = \left\{\hat{B}_{j} - \delta < \overline{B}_{j} < \hat{B}_{j} + \delta\right\} \tag{7.7}
$$

де  $\overline{B}_j$  - невідоме дійсне значення коефіцієнта регресії;

 $\hat{B}_i$  - розрахункове значення коефіцієнта регресії;

Δ – напівінтервал розкиду середнього значення коефіцієнта регресії.

Величина напівінтервалу визначається по формулі

$$
\delta = \frac{S\{y\}}{\sqrt{n}} t_{\alpha f} = S\{B_j\} \cdot t_{\alpha f},\tag{7.8}
$$

де *S y* - середнє квадратичне відхилення всього експерименту;

 $n = \Sigma x_{ij}^2$  - сума квадратів чинників матриці планування ;

 $S\left\{ B_{j}\right\}$  - середнє квадратичне відхилення розкиду коефіцієнта регресії.

*f t* - критерій Стьюдента при заданому рівні значущості *α*. Значення критерію Стьюдента береться з урахуванням числа мір свободи *f*. ľ

$$
f = K = N' - 1.
$$
 (7.9)

 $\mu$   $N' = N \cdot r$ , (7.10) де *N* – число різних поєднань чинників в експерименті;

*r* – число повторних дослідів при кожному поєднанні чинни-

ків.

У нашому прикладі *N* = 4*, r* = 3.  $f = 4 \cdot 3 - 1 = 11$ .

Середнє квадратичне відхилення всього експерименту визначається по залежності

$$
S^{2}\{y_{i}\} = \frac{\sum_{i=1}^{N} \sum_{j=1}^{r} (y_{ij} - y_{cp})^{2}}{N \cdot (r-1)}.
$$
 (7.11)

У нашому прикладі  $S^2 \{y_i\} = 13, 75$ .

$$
S\{y_i\} = \sqrt{S^2\{y_i\}} = \sqrt{13,75} = 3,708. \tag{7.12}
$$

Середнє квадратичне відхилення коефіцієнта регресії

$$
S\{B_j\} = \frac{S\{y\}}{\sqrt{n}} = \frac{3,708}{\sqrt{4}} = 1,854. \tag{7.13}
$$

Критерій Стьюдента зазвичай обчислюється для значущості  $\alpha$  = 0,05, що відповідає довірчій вірогідності 95%.

По таблиці Додатку Б знаходимо для значення *q* = 5% и *f* = 11 критерій Стьюдента  $t_{\alpha f} = 2,204$  (використовується інтерполяція).

Величина половини довірчого інтервалу по формулі (7.8)

$$
\delta = 1,854 \cdot 2,204 = 4,086
$$

Всі коефіцієнти рівняння регресії перевищують значення  $\delta$ , тобто є значущими.

Остаточне рівняння регресії має вигляд

$$
Y = 18,75 + 4,25x_1 + 11,75x_2;
$$
 (7.14)

Перевірка математичної моделі на адекватність

Щоб перевірити відповідність отриманої математичної моделі явищу, що вивчається, проводиться перевірка на адекватність. Ця перевірка є оцінкою помилки апроксимації.

Для цього обчислюють дослідне значення критерію Фішера, яке порівнюють з його теоретичним значенням, узятим при заданому рівні значущості *α*. При цьому якщо дослідне значення критерію Фішера менше теоретичного значення, то модель вважається адекватною. Якщо нерівність має інший сенс – модель визнається неадекватною.

$$
F_{\text{locm}} < F_{\text{reop}} - \text{модель адекватна};
$$
\n $F_{\text{locm}} \geq F_{\text{reop}} - \text{модель неадекватна}.$ 

Досвідчене значення критерію Фішера береться рівним відношенню залишкової дисперсії (її також називають дисперсією адекватності)  $S^2 \{y\}_{\text{3a}n}$  до загальної дисперсії всього експерименту  $S^2 \{y\}$ .

$$
F_{\text{Aocn}} = \frac{S^2 \{y\}_{\text{A}}}{S^2 \{y\}} = \frac{\frac{m \sum_{i=1}^{n} (\hat{y}_i - \overline{y}_i)}{n - d}}{\frac{\sum_{i=1}^{n} \sum_{j=1}^{m} (y_{ij} - \overline{y}_i)^2}{n(m - 1)}};
$$
(7.15)

де  $\hat{\mathcal{Y}}_i$  - розрахункові (теоретичні) відрядкові значення функції відгуку;

 $\overline{y}_i$ <sub>\_досл</sub> - дослідні відрядкові середні значення функції відгуку;

 $y_{ij}$  - дослідні значення функції відгуку;

*n* – число рядків в матриці планування;

*m* – число паралельних дослідів при кожному поєднанні чинників;

d – число значущих коефіцієнтів регресії;

Розрахункові (теоретичні) відрядкові значення функції відгуку визначаються по формулі (N.15) для кожного поєднання чинників по кодованих значеннях.

*Відзначимо, що загальна дисперсія експерименту* <sup>2</sup> *S y*{ } *вже визначена вище.*

Для числових значень нашого прикладу

$$
S^{2}\{y\}_{\text{3aJ}} = \frac{3 \cdot ((2, 75 - 4)^{2} + (11, 25 - 10)^{2} + (26, 25 - 25)^{2} + (34, 75 - 36)^{2})}{4 - 3} = 18,75.
$$

Дослідне значення критерію Фішера

$$
F_{\text{loc}} = \frac{18,75}{13,75} = 1,364.
$$

Теоретичне значення критерію Фішера визначається по таблиці (Додаток В) для рівня значущості *α* і чисел мір свободи *k<sup>1</sup>* и *k2*.

$$
k_1 = n - d; k_2 = m \cdot n - 1.
$$
 (7.16)

У нашому прикладі  $\alpha = 0.05$ ;  $k_1 = 4 - 3 = 1$ ;  $k_2 = 4 \cdot 3 - 1 = 11$ . По таблиці Додатку В

$$
F_{\rm{reop}} = 4,84.
$$

Оскільки  $F_{\text{loc}} = 1,402 < F_{\text{reop}} = 4,84$ , отримане рівняння математичної моделі з вірогідністю більше 95% адекватно описує явище, що вивчається.

#### Література

1.Плюшенко В.Л. , Шкрабак І.В., Славенко Е.І. Наукове дослідження:організація, методологія, інформаційне забезпечення: Навчальний посібник.-Київ6Лібра,2004.-344с.

 2. Кліменко В.З., Бєлов І.Д. Випробування та обстеження будівельних конструкцій і споруд. – К.: основа,2005.- 207с.

 3. Грушко И.М., Сиденко В.М. Основы научных исследований — 3-е изд., перераб и доп. — Харьков: Вища школа. Изд-во при Харьк. Ун-те, 1983.-224с.

 4. Завадский Ю.В. Статистическая обработка эксперимента. – М.: Высшая школа, 1976. – 270 с.

5. Методичні вказівки до лабораторних робіт з дисципліни «Мости і споруди на автодорогах» для студентів спеціальностей «Автомобільні дороги та аеродроми» і «Мости і транспортні тунелі», укл. В.П.Кожушко, С.М. Краснов, С.О. Бугаєвський.-Х.: ХНАДУ, 2013.- 47с.

## Додаток А

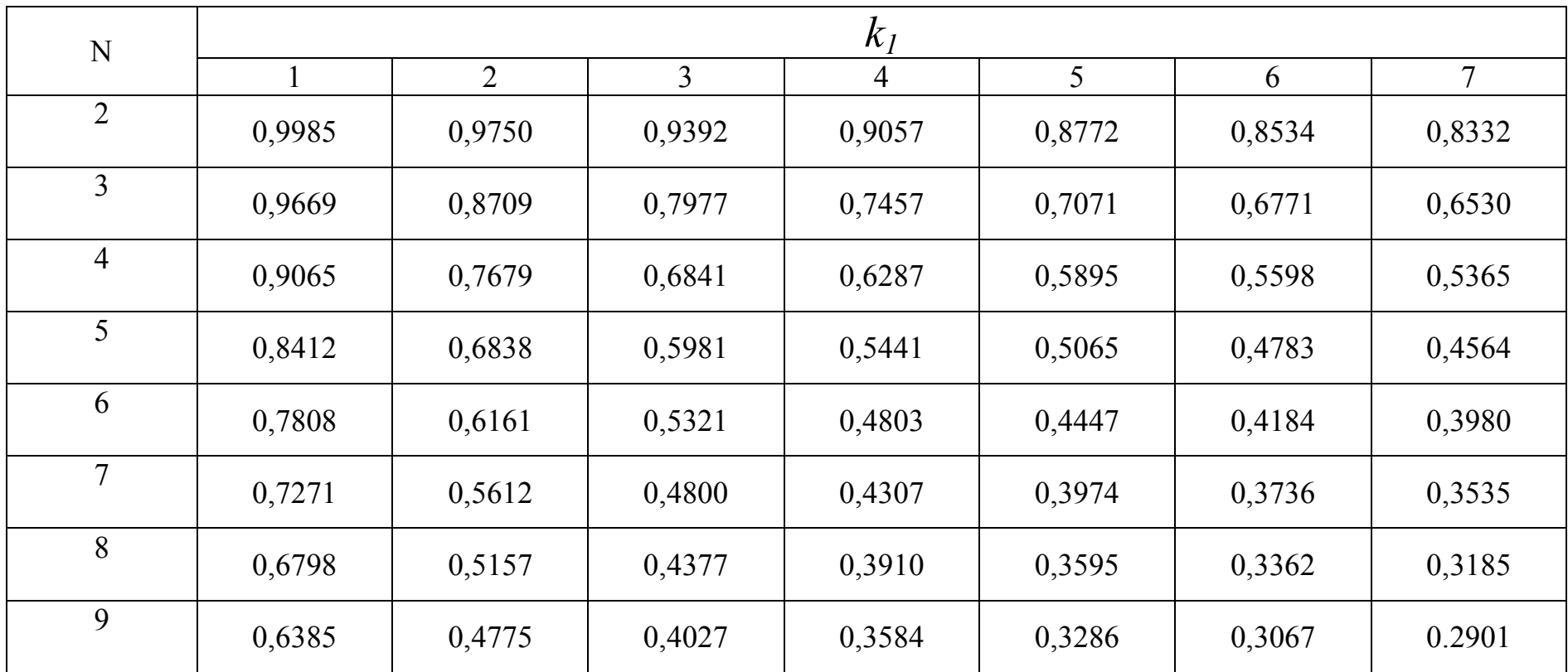

#### Таблиця для перевірки відтворюваності дослідів по критерію Кохрена для рівня значущості  $\alpha$  =  $0,\!05$

## Додаток Б

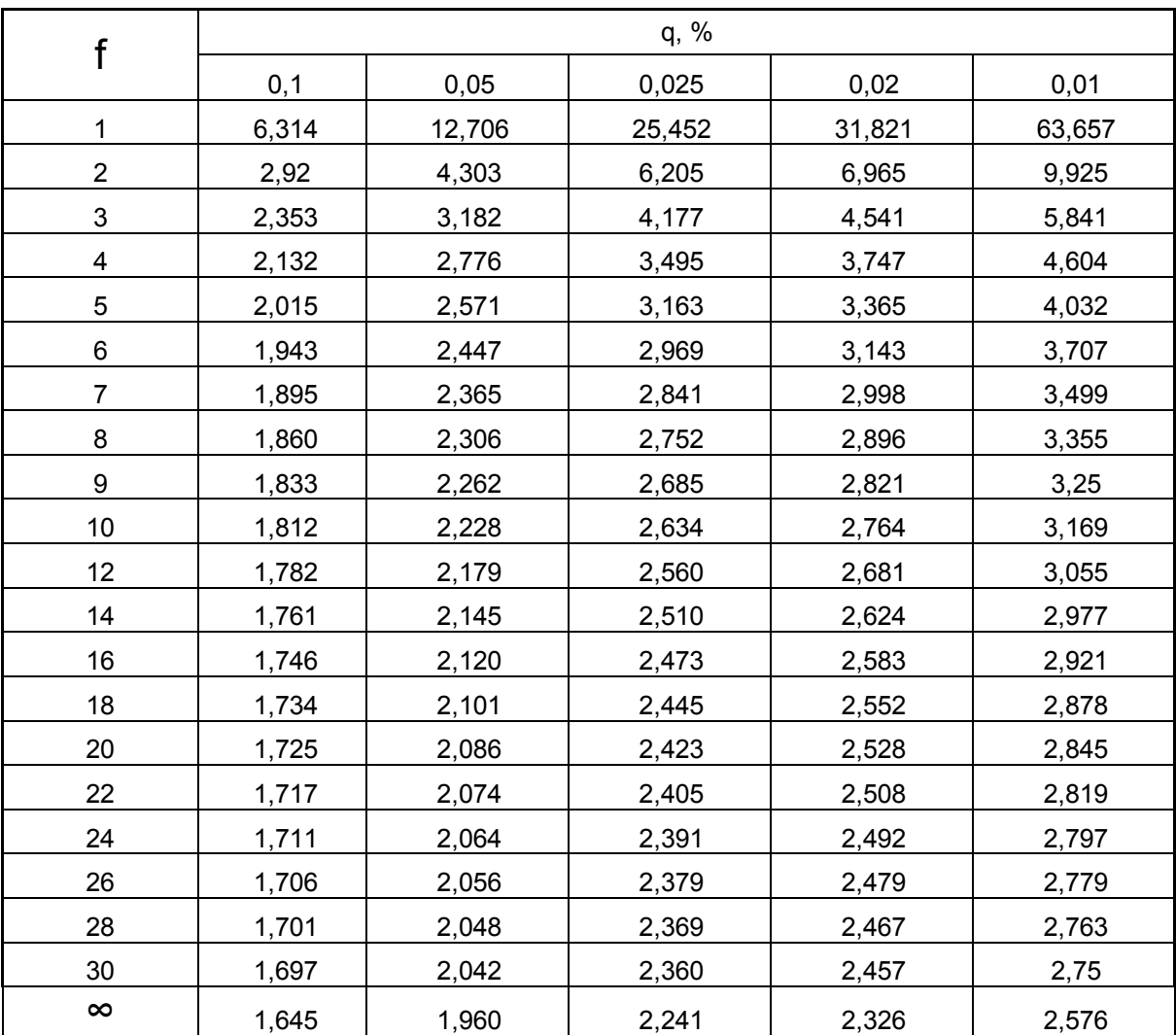

#### Таблиця значень *q*-відсоткових меж для розподілу Стьюдента для *f* мір свободи

## Додаток В

|                         | $k_{1}$      |                |       |                |       |       |                |       |       |       |  |
|-------------------------|--------------|----------------|-------|----------------|-------|-------|----------------|-------|-------|-------|--|
| $k_{2}$                 | $\mathbf{1}$ | $\overline{2}$ | 3     | $\overline{4}$ | 5     | 6     | $\overline{7}$ | 8     | 9     | 10    |  |
| $\mathbf{1}$            | 161          | 200            | 216   | 225            | 230   | 234   | 237            | 241   | 242   | 243   |  |
| $\overline{2}$          | 18.51        | 19.00          | 19.16 | 19.25          | 19.30 | 19.33 | 19.36          | 19.37 | 19.38 | 19.39 |  |
| 3                       | 10.13        | 9.55           | 9.28  | 9.12           | 9.01  | 8.94  | 8.88           | 8.84  | 8.81  | 8.78  |  |
| $\overline{\mathbf{4}}$ | 7.71         | 6.94           | 6.59  | 6.39           | 6.26  | 9.16  | 6.09           | 6.04  | 6.00  | 5.96  |  |
| 5                       | 6.61         | 5.79           | 5.41  | 5.19           | 5.05  | 4.95  | 4.88           | 4.82  | 4.78  | 4.74  |  |
| $\,6$                   | 5.99         | 5.14           | 4.76  | 4.53           | 4.39  | 4.28  | 4.21           | 4.15  | 4.10  | 4.06  |  |
| $\overline{7}$          | 5.59         | 4.74           | 4.35  | 4.12           | 3.97  | 3.87  | 3.79           | 3.73  | 3.68  | 3.63  |  |
| 8                       | 5.32         | 4.46           | 4.07  | 3.84           | 3.69  | 3.58  | 3.50           | 3.44  | 3.39  | 3.34  |  |
| $\boldsymbol{9}$        | 5.12         | 4.26           | 3.86  | 3.63           | 3.48  | 3.37  | 3.29           | 3.23  | 3.18  | 3.13  |  |
| 10                      | 4.96         | 4.10           | 3.71  | 3.48           | 3.33  | 3.22  | 3.14           | 3.07  | 3.02  | 2.97  |  |
| 11                      | 4.84         | 3.98           | 3.59  | 3.36           | 3.20  | 3.09  | 3.01           | 2.95  | 2.90  | 2.86  |  |
| 12                      | 4.75         | 3.88           | 3.49  | 3.26           | 3.11  | 3.00  | 2.92           | 2.85  | 2.80  | 2.76  |  |
| 13                      | 4.67         | 3.80           | 3.41  | 3.18           | 3.02  | 2.92  | 2.84           | 2.77  | 2.72  | 2.67  |  |
| 14                      | 4.60         | 3.74           | 3.34  | 3.11           | 2.96  | 2.85  | 2.77           | 2.70  | 2.65  | 2.60  |  |
| 15                      | 4.54         | 3.68           | 3.29  | 3.06           | 2.90  | 2.79  | 2.70           | 2.64  | 2.59  | 2.55  |  |
| 16                      | 4.49         | 3.63           | 3.24  | 3.01           | 2.85  | 2.74  | 2.66           | 2.59  | 2.54  | 2.49  |  |
| 17                      | 4.45         | 3.59           | 3.20  | 2.96           | 2.81  | 2.70  | 2.62           | 2.55  | 2.50  | 2.45  |  |
| 18                      | 4.41         | 3.55           | 3.16  | 2.93           | 2.77  | 2.66  | 2.58           | 2.51  | 2.46  | 2.41  |  |
| 19                      | 4.38         | 3.52           | 3.13  | 2.90           | 2.74  | 2.63  | 2.55           | 2.48  | 2.43  | 2.38  |  |
| 20                      | 4.35         | 3.49           | 3.10  | 2.87           | 2.71  | 2.60  | 2.52           | 2.45  | 2.40  | 2.35  |  |
| 21                      | 4.32         | 3.47           | 3.07  | 2.84           | 2.68  | 2.57  | 2.49           | 2.42  | 2.37  | 2.32  |  |
| 22                      | 4.30         | 3.44           | 3.05  | 2.82           | 2.66  | 2.55  | 2.47           | 2.70  | 2.35  | 2.30  |  |
| 23                      | 4.28         | 3.42           | 3.03  | 2.80           | 2.64  | 2.53  | 2.42           | 2.38  | 2.32  | 2.28  |  |
| 24                      | 4.26         | 3.40           | 3.01  | 2.78           | 2.62  | 2.51  | 2.43           | 2.36  | 2.30  | 2.26  |  |
| 25                      | 4.24         | 3.38           | 2.99  | 2.76           | 2.60  | 2.49  | 2.41           | 2.34  | 2.28  | 2.24  |  |
| 26                      | 4.22         | 3.37           | 2.98  | 2.74           | 2.59  | 2.47  | 2.39           | 2.32  | 2.27  | 2.22  |  |
| 27                      | 4.21         | 3.35           | 2.96  | 2.73           | 2.57  | 2.46  | 2.37           | 2.30  | 2.25  | 2.20  |  |
| 28                      | 4.20         | 3.34           | 2.95  | 2.71           | 2.56  | 2.44  | 2.36           | 2.29  | 2.24  | 2.19  |  |
| 29                      | 4.18         | 3.33           | 2.93  | 2.70           | 2.54  | 2.43  | 2.35           | 2.28  | 2.22  | 2.18  |  |
| 30                      | 4.17         | 3.32           | 2.92  | 2.69           | 2.53  | 2.42  | 2.34           | 2.27  | 2.21  | 2.16  |  |
| 32                      | 4.15         | 3.30           | 2.90  | 2.67           | 2.51  | 2.40  | 2.32           | 2.25  | 2.19  | 2.14  |  |

Теоретичні значення критерію Фішера при рівні значущості *α* = 0,05.

#### Навчальне видання

#### **МЕТОДИЧНІ ВКАЗІВКИ**

до практичних занять з дисципліни «**ОСНОВИ НАУКОВИХ ДОСЛІДЖЕНЬ»** для студентів напряму підготовки «Будівництво» професійного спрямування «Мости і транспортні тунелі»

Укладачі: О.І.Безбабічева К.В. Бережна С.О. Бугаєвський

Відповідальний за випуск В.П. Кожушко

Комп'ютерна верстка

План 2012, поз. 19

Підп. до друку . .12, Формат 60 х 80 1/16. Папір газетний. Гарнітура Times New Roman Cyr. Віддруковано на ризографі. Умов. друк. арк. 2,8 Обл.-вид. арк. 3,1 Зам. № 17, Тираж 50 прим. Ціна договірна

ВИДАВНИЦТВО

Харківського національного автомобільно-дорожнього університету

Видавництво ХНАДУ, 61002, м. Харків-МСП, вул. Петровського, 25. Тел./факс (057)700-38-64; 707-37-03, e-mail: rio@khadi.kharkov.ua

Свідоцтво Державного комітету інформаційної політики, телебачення та радіомовлення України про внесення суб'єкта видавничої справи до Державного реєстру видавців, виготівників і розповсюджувачів видавничої продукції, серія ДК №897 від 17.04.2002 р.